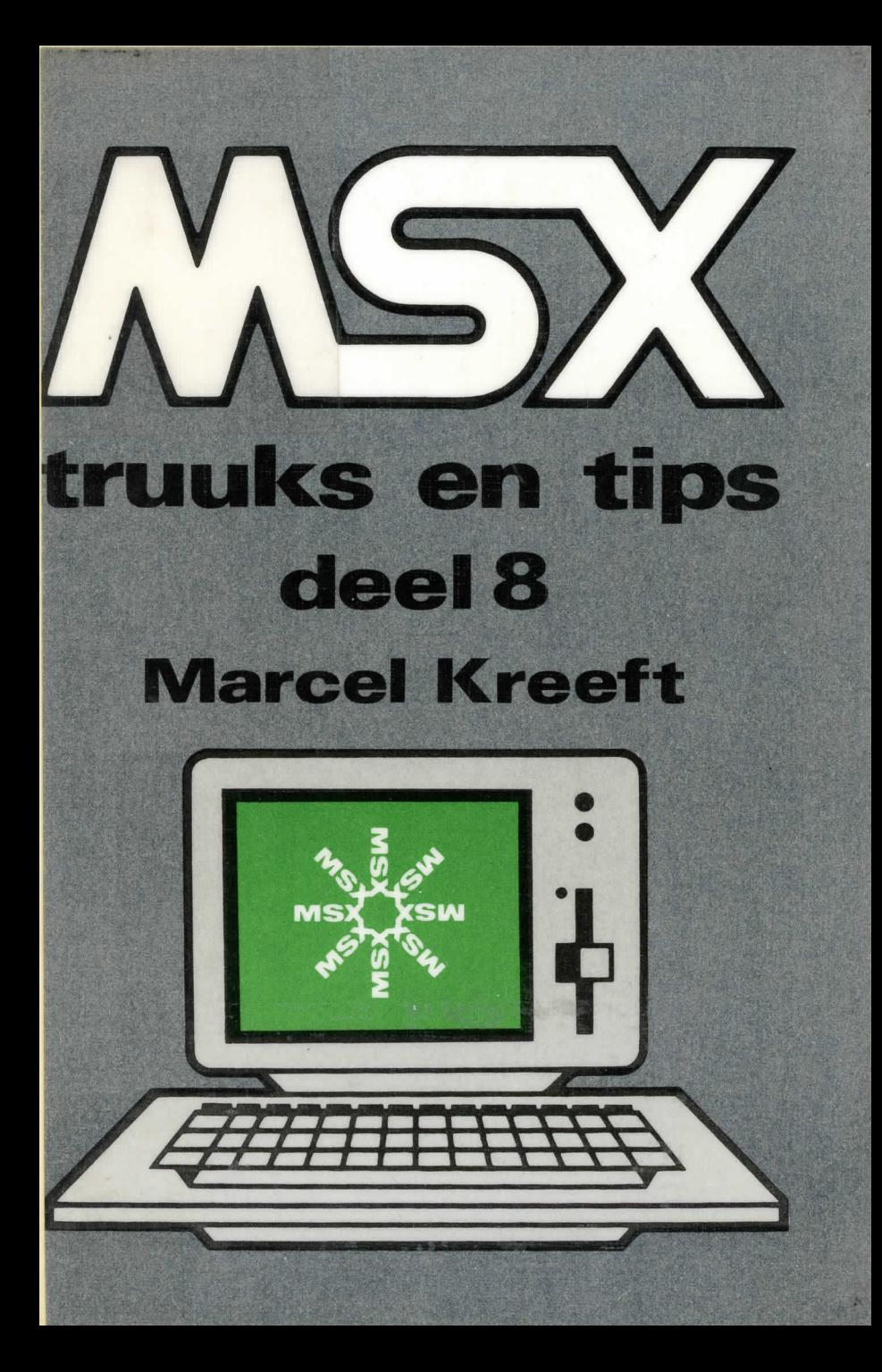

# *KMI*  truuks en tips deel 8

## Marcel Kreeft

#### uitgeverij STARK-TEXEL b.v.

postbus 302 1794 ZG Oosterend tel. 02223-661

#### CIP-GEGEVENS KONINKLIJKE BIBLIOTHEEK, DEN HAAG

#### **MSX**

MSX truuks en tips. - Oosterend: Stark-Texel Deel 8 / Marcel Kreeft ISBN 90 6398 850 8 SISO 365.3 UDC 681.06 NUGI 434 Trefw.; programmeren (computer) / MSX (computer)

Ie druk 1987 ISBN 90 6398 850 8

© uitgeverij Stark-Texel, Oosterend Nh.

Niets uit deze uitgave mag worden vermenigvuldigd en/of openbaar gemaakt door middel van druk, fotokopie, mikrofüm of op welke andere wijze ook, zonder voorafgaande schriftelijke toestemming van de uitgever.

No part of this book may be reproduced in any form, by print, photoprint, microfilm or any other means, without prior written permission from the publisher.

Ondanks alle aan de samenstelling van de tekst bestede zorg kan noch de redaktie noch de uitgever aansprakelijkheid aanvaarden voor eventuele schade die zou kunnen voortvloeien uit enige fout die in deze uitgave zou kunnen voorkomen.

MSX is een handelsmerk van Microsoft.

## **Inhoud**

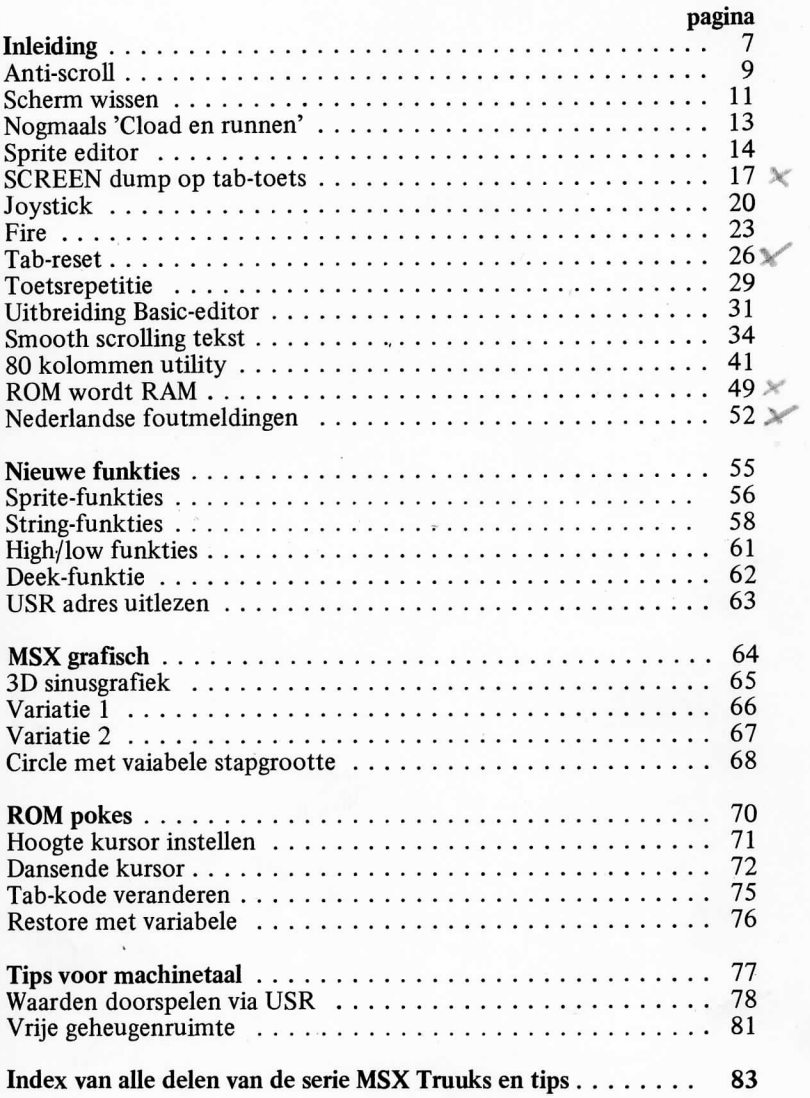

## **Inleiding**

Hoe meer 'Truuks en Tips' deeltjes er verschijnen, hoe moeilijker het wordt om met nieuwe, originele routines te komen.

Het blijkt echter dat MSX zo flexibel en doordacht in elkaar zit, dat het nog wel een paar jaartjes zal duren voordat iemand hem helemaal van top tot teen kent. Dit 'Truuks en Tips' deeltje is daar een voorbeeld van. Ik heb geprobeerd om een zo gevarieerd mogelijk menu aan te bieden, zodat er voor elk wat wils is. Tevens heb ik een tweetal wat langere routines opgenomen waar ik velen een plezier mee doe, denk ik. De eerste is een "Smooth-scroU" programma, dat teksten vloeiend over het scherm laat scrollen. De tweede is naar mijn mening de topper in dit boekje. Het is een utility waarmee u meer dan 80 tekens per regel op uw scherm kunt krijgen.

Al met al wens ik u veel MSX-plezier met de routines in dit boek.

Januari 1987, Marcel Kreeft

### Anti-scroll

Soms is het nodig om op de onderste regel van het scherm een tekst te printen. Als u dan de allerlaatste positie van die regel gebruikt, krijgt u onherroepelijk een omhoog-scrollend beeld. Hier helpt geen puntkomma of locate meer. Hoe kunnen we nu toch op die laatste regel iets printen? Het antwoord staat op adres &HF3B1. Op dit adres staat namelijk het aantal regels op het scherm. Normaal is de inhoud van dit adres 24. Het scherm telt immers 24 regels. Dit is tevens het maximale aantal regels dat we op het scherm kunnen zien. Zo gauw als we voorbij die regel 24 iets printen, scrollt het scherm.

We kunnen de computer echter foppen en laten denken dat regel 24 niet de laatste regel is, maar dat er 25 regels op het scherm staan. Dit doen we door op locatie &HF3B1 de waarde 25 te POKEn. Nu kunt u wel op regel 24 printen, want de computer beschouwt regel 25 pas als de laatste regel.

Onderstaand programma verduidelijkt dit nogmaals.

```
100\vec{r} = \vec{r} - \vec{r} - \vec{r120TEKST OP DE ONDERSTE REGEL
               PRINTEN ZONDER DAT HET
130\pmb{\prime}140
                       SCHERM SCROLLT
150
                160&HF3B1 ='24'WEL SCROLL
170
                                 254
                                        GEEN SCROLL
180' =======
                         190÷
200 SCROLL=&HF3B1
210
        \overline{\mathbf{r}}220 SCREEN 0:WIDTH 39:KEY OFF
230
       \mathbf{r}240 LOCATE 0.19
250 PRINT"NORMAAL GESPROKEN SCROLLT"
260 PRINT"DEZE TEKST NAAR BOVEN."
265 PRINT"ZOALS NU"
270:
```

```
280 POKE SCROLL.24
290 GOSUB 1000:CLS
295 :340 LOCATE 0.20
       FOR T=1 TO 200:NEXT T
345
350 PRINT"DEZE TEKST BLIJFT ECHTER"
360 PRINT"STAAN !!"
370 :380 POKE SCROLL, 25
390 GOSUB 1000
395 :400 LOCATE 0.0
410 POKE SCROLL, 24
420 END
1 \overline{v}\overline{v}\overline{v} \overline{v} \overline{v} \overline{v} \overline{v} \overline{v} \overline{v} \overline{v} \overline{v} \overline{v} \overline{v} \overline{v} \overline{v} \overline{v} \overline{v} \overline{v} \overline{v} \overline{v} \overline{v} \overline{v} \overline{v} \overline{v} \overDEZE SUBROUTINE PRINT
1010STEEDS OP REGEL 24 EEN
1020 '\mathcal{F}RIJ "X"
1030
1040 '============================
1050 FOR G=1 TO 23
1060 LOCATE 0.23
1065 BEEP
1075 FOR T=1 TO 50:NEXT T
1080 NEXT G
1090 RETURN
```
#### **Scherm wissen**

**In een eerder verschenen deeltje van 'Truuks en Tips' stonden verscheidene routines om het scherm te wissen. Déze routine heeft echter als voordeel dat hij zich aanpast aan de schermmode (O of 1) en de breedte van het scherm. Hij is dus bijna altijd te gebruiken als een alternatieve manier om het scherm te wissen.** 

```
1013 ^ ====================== = 
\frac{110}{120}SCHERM WISSEN
130<br>140
         1/40 = 1/40 = 1/40 = 1/40 = 1/40 = 1/40 = 1/40 = 1/40 = 1/40 = 1/40 = 1/40 = 1/40 = 1/40 = 1/40 = 1/40 = 1/40 = 1/40 = 1/40 = 1/40 = 1/40 = 1/40 = 1/40 = 1/40 = 1/40 = 1/40 = 1/40 = 1/40 = 1/40 = 1/40 = 1/40 = 1/40 = 1/40 = 1/40 = 1/40 = 1/40 = 1/40 = 1/40150<br>160
             SCREEN 0 EN SCREEN 1
170 ' 
180 150 150 150 150 150 150 150 150 150 150 150 150 150 150 150 150 150 150 150 150 150 150 150 150 150 150 150 150 150 150 150 150 150 150 150 150190 : 
200 WI=PEEK(&HF3B0)
2 05 KEY OFF 
210 S0UND7,&B11100111 
220 SOUNDB,&B00010000
2 30 SOUND11,100 
240 SOUND12,55 
250 SOUND13,0 
260 POKE 8<HF3B1 ,25 
270 FOR X=l TO 12 
280 SOUND6,X*2<br>290 LOCATE0.X
290 LOCATE0,X-1<br>300 PRINT STRIN
300 PRINT STRING$(WI,192) ; 
310 LOCATE0,24-X<br>320 PRINT STRING
320 PRINT STRING$(WI,195);<br>340 LOCATE0.X-1
340 LOCATE0, X-1<br>350 PRINT STRIN
350 PRINT STRING*(WI ,32) ; 
360 LOCATE0,24-X<br>370 PRINT STRING
          PRINT STRING*(WI.32):
```

```
380 NEXT X
390
     DEFUSR=&H90:X=USR(0)
400POKE &HF3B1.24
405 CLS
410
     \blacksquaremercian of this vection data and tab factorous
```
DRI BOMERTA VMLAS

### **Nogmaals 'Cload en runnen'**

In 'Truuks en Tips' deel 3 stond een programma dat een Cload programma automatisch laadde en startte. Helaas staat er een fout in dat programma zodat het soms wel en soms niet werkt. Nog vreemder is dat wel veel kommerciële programma's van bijvoorbeeld Aackosoft dezelfde routine gebruiken met dezelfde fout erin (!?) Redenen genoeg dus om hier de korrekte listing één keer af te drukken:

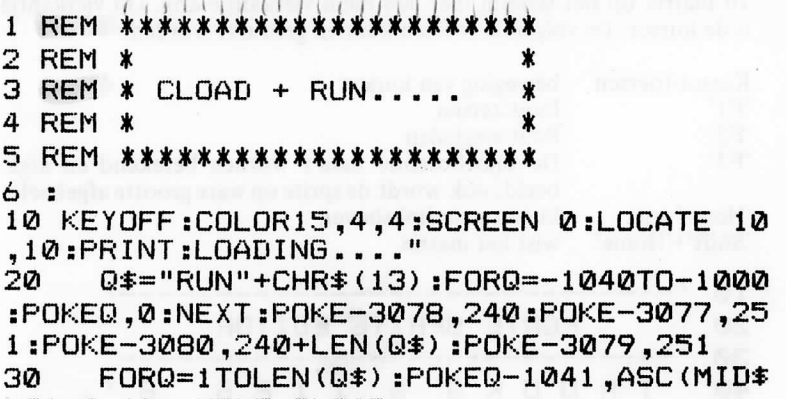

**(Q\*,Q,1)) :NEXT:CLOAD** 

#### **Sprite editor**

Vrijwel iedereen die op z'n MSX zelf programmeert heeft wel één of meerdere Sprite-editors. Waarom nu deze? Welnu, deze sprite-editor is speciaal bedoeld voor kassette-gebruikers. Hij is namelijk heel kort en daarom ook zó van kassette ingeladen. De meeste sprite-editors zijn erg lang en lenen zich daarom niet om 'even een sprite te ontwerpen'. De gebruiksaanwijzing is simpel. Na het runnen verschijnt er een 16x 16 matrix op het scherm met een klein vierkantje erin. Dit vierkantje is de kursor. De volgende toetsen kunnen gebruikt worden:

Kursor-toetsen : beweging van kursor **'Fl '**  Punt zetten **'F2'**  Punt weghalen De bijbehorende data's worden berekend en afge-**'F3'**  beeld; ook wordt de sprite op ware grootte afgebeeld, 'Home'-toets kursor naar linksboven 'Shift'+'Home': wist het matrix **liZ I**   $20 -$ KORTE SPRITE EDITOR 30<br>40 **T R U U K S &** TIP S 8 50 ' 60 •' 100 COLOR 1,14 ,14:CLEAR1000 110 SCREEN 1 ,2 :WIDTH29 120 F0RG=1T08: READA:G\*=G\*+CHR\*(A)!NEXT:S  $PRITE*(Q) = G$ 130 DATA 255,1 29,129,129,129,129,129,255 140 VR=6145+32 :KEYQFF 150 A1\$="┌SPRITE─€DITOR¬":A2\$="  $I$  ": $A3$ \*="  $\ddot{\phantom{1}}$ W - " :PRINTA1\$:FORG=1" TÜ16:PRINTA2\*: NEXT:PRINTA3\*:ieder e string is 18 tekens lang \*\*\*\* 160 L0CATE,18: PRINT"'Fl' = punt zetten": P RINT"'F2'= punt weghalen":PRINT"'F3'= da

```
ta's":PRINT:PRINT"** (C)1986 MARCEL KRE
EFT **"
170 ONKEYGOSUB330.340.350:KEY(1)ON:KEY(2
) ON: KEY (3) ON
180 XS=24:YS=7
190 PUTSPRITED, (XS, YS).3
200 Z$=INKEY$:IFZ$=""THEN200
210 IFZ$=CHR$(28)THENXS=XS+8:GOT0280
220 IFZ$=CHR$(29)THENXS=XS-8:GOT0280
230 IFZ$=CHR$(30)THENYS=YS-8:GOT0280
240 IFZ#=CHR#(31)THENYS=YS+8:GOT0280
250 IFZ$=CHR$(11)THEN180
260 IFZ$=CHR$(12)THENRUN
270 GOTO200
280 IF XS>24+15*8THENXS=24
290 IF XS<24 THENXS=24+15*8
300 IF YS>7+15*8 THENYS=7
310 IF YS<7 THENYS=7+15*8
320 GOT0190
330 KEY(1) OFF: KEY(2) OFF: KEY(3) OFF: GOSUB3
60:BEEP:VPOKEVR+X+Y*32,219:Z$=CHR$(28):K
EY(1) ON: KEY(2) ON: KEY(3) ON: RETURN 210
340 KEY(1) OFF: KEY(2) OFF: KEY(3) OFF: GOSUB3
60:BEEP:VPOKEVR+X+Y*32.32 :Z$=CHR$(28):K
EY(1) ON: KEY(2) ON: KEY(3) ON: RETURN 210
350 KEY(1) OFF:KEY(2) OFF:KEY(3) OFF:BEEP:L
0CATE21, 0: PRINT"MOMENT": GOSUB370: LOCATE2
1.0: PRINT"":KEY(1)ON:KEY(2)ON:KEY(
3) ON: RETURN
360 X=XS/8-1:Y=(YS+1)/8-1:RETURN
370 S*="":FOR Y=0TO7:B*="":FORX=2TO9:IFV
PEEK(VR+X+Y*32)>32THENB*=B*+"1" ELSE B*=
Bま+"の"
380 NEXT:B1%(Y)=VAL("&B"+B$):S$=S$+CHR$(
B1Z(Y) : NEXT
390 FOR Y=8T015:B$="":FORX=2T09:IFVPEEK(
```
15

```
410 FOR Y=0TO7:B*="":FORX=10TD17:IFVPEEK 
(VR+X+Y*32) >32THENB*=B*+"1" ELSE B*=B*+"
0" 
4 20 NEXT:B3%(Y)=VAL("&B"+B*):S*=S*+CHR*( 
B3X(Y) ) :NEXT
430 FOR Y=8T015:B*="":FORX=10TO17:IFVPEE 
K(VR+X+Y*32)>32THENB*=B*+"1" ELSE B*=B*+
" 0" 
440 NEXT!B4%(Y-8)=VAL("S<B"+B*) :S*=S*+CHR 
\pm(B4%(Y-8)):NEXT
450 SPRITE*(1)=S*:PUTSPRITE1,(200,148), 4 
4 60 X=19:F0RY=1T08 :LOCATEX,Y:PRINTUSIN6 
"###":B1%(Y-1):NEXT
470 X=19:FORY=9T016:LOCATEX, Y:PRINTUSING
"###";B2%(Y-9):NEXT 
480 X=25:FORY=1TO8 :LOCATEX, Y:PRINTUSING
"###" ;B3X(Y-1) :NEXT 
4 90 X=25:F0RY=9T016:L0CATEX,Y:PRINTUSING 
"###•' ;B4X(Y-9) :NEXT 
5 00 RETURN
```
VR+X+Y\*32)>32THENB\*=B\*+"1" ELSE B\*=B\*+"0

400 NEXT:B2% (Y-8)=VAL ("&B"+B\*):S\*=S\*+CHR

**11** 

 $*(B2X(Y-B))$ :NEXT

### **SCREEN dump op tab-toets**

Hoe vaak gebeurt het niet dat u op het beeldscherm belangrijke informatie hebt staan, en dat u genoodzaakt bent om pen en papier te pakken en snel alles op te schrijven terwijl u toch een mooie, dure printer naast uw computer heeft staan?

Vanaf vandaag niet meer getreurd; het volgende programma dat zich, net als bijna alle andere programma's in dit boekje, automatisch op het hoogste punt van het geheugen zet maakt op elk willekeurig moment een dump van SCREENO op de printer. Zodra u op de ((tab)) toets drukt wordt het scherm op papier gezet.

Om een toepassing te noemen, zelf gebruik ik het vaak in kombinatie met het assembler/disassembler/debugger pakket CHAMP. Het werkt perfekt samen met dit en vele andere dergelijke utilities.

1 '= = = = = = = =: = = = = = = = = = = = = = =====: = = 2 ' 3 ' SCREEN DUMP SCREEN 0 5 ' 6 ' <TAB> TOETS 8 9 '============================ 10 ' 15 CLEAR200,(PEEK(&HFC4A) + 256\*PEEK (&HFC4B) ) -&H40  $20$ 27 ' 30 SA=PEEK (8<HFC4A) +256\*PEEK (?<HFC4B) 35 SO=SA 40 ' 41 DEF FNH $(X)$ =INT $(X/256)$ 42 DEF FNL(X)=X-FNH(X) \*256 43 ' 46 S1=SA+&HE 5 0 '  $100$  . The set of the set of the set of the set of the set of the set of the set of the set of the set of the set of the set of the set of the set of the set of the set of the set of the set of the set of the set of the

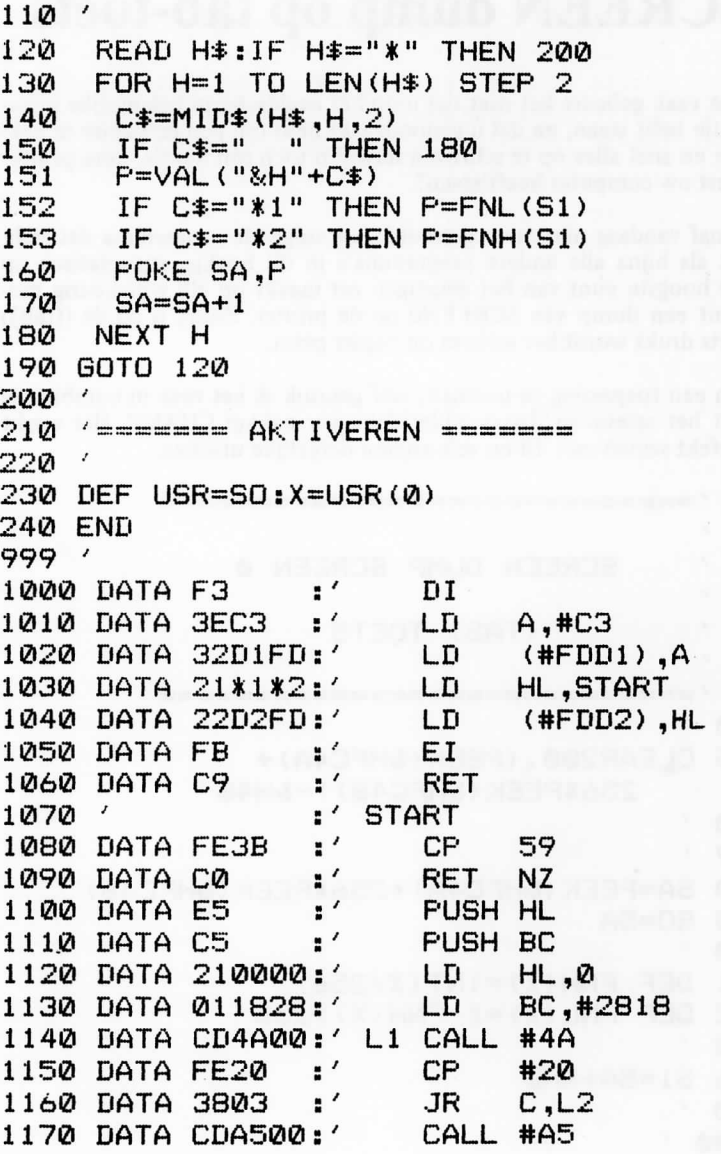

ł,

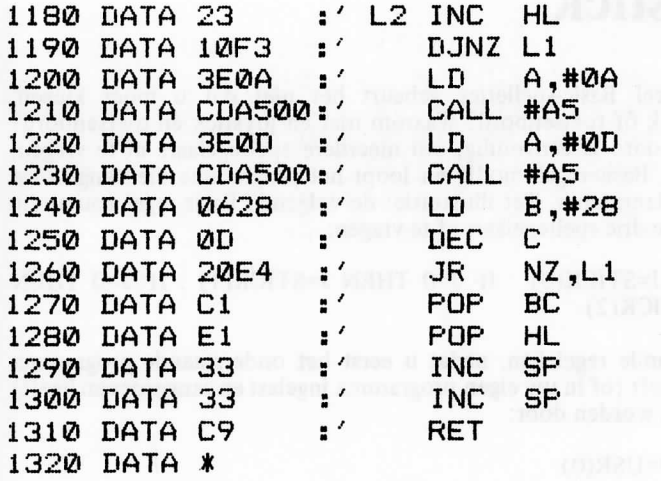

VARIAN DELE

#### **Joystick**

Bij hoeveel Basic-spelletjes gebeurt het niet dat u moet kiezen; óf joystick óf toetsenbord? Waarom niet én joystick én toetsenbord? Het antwoord is eenvoudig; om meerdere spelregelaars af te vragen, zijn meer Basic-regels nodig en loopt het programma dientengevolge een stuk langzamer. Ter illustratie: de volgende Basic-regel zou nodig zijn om de drie spelregelaars af te vragen:

100 J=STICK(0) : IF J=0 THEN J=STICK(1) : IF J=0 THEN  $J=STICK(2)$ 

Bovenstaande regel kan, nadat u eerst het onderstaande programma gerund heeft (of in uw eigen programma ingelast en aangeroepen heeft) vervangen worden door:

 $100$  J=USR $(0)$ 

Joystick 1, joystick 2 en de kursortoetsen worden nu alle drie afgevraagd zonder merkbaar snelheidsverlies.

```
\mathbf{1}JOYSTICK TEST
2
з
    \lambda4
    \epsilonDEZE ROUTINE LEEST ALLE 3
5
       DE JOYSTICKS TEGELIJK UIT
    \mathbf{r}6
       EN GEEFT DE WAARDE OVER
    \mathcal{L}_{\mathcal{L}}7
       AAN DE 'USR' VARIABELE
8
9
    \frac{1}{2} and the set of the context set of the set of the set of the set of the set of the set of the set of the set of the set of the set of the set of the set of the set of the set of the set of the set of the set of t
1\ddot{v}15 CLEAR200, (PEEK (&HFC4A) +
                 256*PEEK (&HEC4B))-&H40
20
27
     \overline{\phantom{a}}30 SA=PEEK (&HFC4A) +256*PEEK (&HFC4B)
35 SO=SA
100
```

```
110 ' 
120 READ H*:IF H*="*" THEN 200 
130 FOR H=1 TO LEN(H‡) STEP 2<br>140 C≴=MID≴(H≴.H.2)
140 C*=MID*(H*,H,2) 
150 IF C<sup>*</sup>=" " THEN 180<br>151  P=VAL ("&H"+C*)
151 P=VAL("&H"+C‡)<br>160 POKE SA.P
160 POKE SA,P<br>170 SA=SA+1
170 SA=SA+1 
     NEXT H
190 GOTO 120 
200 ' 
     '=========E DFMD =======
220 ' 
230 DEF USR=SO 
240 CLS 
250 LOCATE 3,0 
255   PRINT"JOYSTICK STATUS: ";<br>260   PRINT USR(0):" "
     PRINT USR(0):" "
265 GOTO 250 
270 END 
999 ' 
1000 DATA 3E00 , / LD A,0 
1010 DATA CDD500 / CALL #D5 
1020 DATA FE00 • CP 0 
1030 DATA 200D / JR NZ,END 
1040 DATA 3C :
1050 DATA CDD500 / CALL #D5 
1060 DATA FE0 0 , / CP 0 
1070 DATA 2005 ! / JR NZ,END 
1080 DATA 3E02 / LD A,2 
1090 DATA CDD500: / CALL #D5 
1100 DATA 2600 / END: LD H,0 
1110 DATA 6F
1120 DATA 22F8F7, 
                            / LD (#F7FS ) 
1130 DATA 3E02 : / LD A,2 
1140 DATA 3263F6! / LD (#F663)
```
#### 1150 DATA C9 :' **RET** 1160 DATA \* WILLIAM STATES AND RESERVE

 $\Omega$  ,  $\Omega$ 

#### **Fire**

Deze routine sluit aan bij de vorige routine en leest de drie vuurknoppen tegelijk uit (joy 1, joy 2 en de spatiebalk). In feite vervangt deze routine de volgende Basic-regel:

 $100$  S=STRIG(0) : IF S=0 THEN S=STRIG(1) : IF S=0 THEN  $S=STRIG(2)$ 

Alleen de hoofd vuurknop wordt door deze routine uitgelezen, de extra funktietoets op sommige joysticks wordt buiten beschouwing gelaten.

Bovenstaande regel kan door dit programma vervangen worden door:

100S=USR1(0)

Opmerking: Naar gelang de toestand van de vuurknoppen kan S de waarde O of 255 krijgen.

> $0 =$  geen vuurknop ingedrukt 255= wèl een vuurknop ingedrukt

```
1 ' ==:scs:=s:=:=:==:zs==:=====:======:=:=s= s 
3 ' 
  2 ' VUURKNOP TEST 
4 ' DEZE ROUTINE LEEST ALLE 3 
5 ' DE VUURKNOPPEN TEGELIJK UIT 
6 ' EN GEEFT DE WAARDE (0 OF 255) 
    7 ' OVER AAN DE 'USR' VARIABELE 
8 ' 
9
  10 ' 
15 CLEAR200,< PEEK(&HFC4A) + 
         256*PEEK (&HFC4B> ) -?<H40 
20 ' 
27 ' 
30 SA=PEEK (8<HFC4A) +256*PEEK (&HFC4B) 
35 SO=SA 
100 ' • •
```

```
110 '• 
120 READ H$:IF H$="*" THEN 200
130 POR H=l TO LEN(H$) STEP 2 
140 C *= MID * (H * , H , 2)<br>150 IF C *= " " THEN
150 IF C$=" " THEN 180<br>151 P=VAL ("&H"+C$)
      151 P=VAL<"8<H"+C*) 
160 POKE SA, P<br>170 SA=SA+1
170 SA=SA+1<br>180 NEXT Н
     NEXT H
190 GOTO 120 
2 00 ' 
210 '======= TEST =======
220230 DEP USR=SO 
240 CLS 
250 LOCATE 3,0 
255 PRINT"VUURKNOP STATUS: ":
260 PRINT USR(0):" "
265 GOTO 250
270 END 
999 '• 
1000 DATA 3E00 , / LD A,0 
1010 DATA CDD800 / CALL #D8 . 
1020 DATA PE00 , i CP 0 
1030 DATA 200D , / J R NZ,END 
1040 DATA 3C • ' INC A 
1050 DATA CDD800:' CALL #D8<br>1060 DATA FE00 :' CP 0
1060 DATA PE00 • CP 0 
1070 DATA 2005 : / JR NZ,END DATA 3E02 : / LD A,2
1080 DATA 3E02 K ' LD A,2 
1090 DATA CDD800 , / CALL #D8 
1100 DATA 2600 « * END: LD H,0 
1110 DATA 6P LD L,A 
1120 DATA 22P8P7 • / LD (#P7F8) 
1130 DATA 3E02 , / LD A,2 
1140 DATA 3263P6 , / LD (#F663)
```
1150 DATA C9  $1160$  DATA  $*$ 

RETORS IN THE

accordationally deputy for each and any more controlled and controlled international

datarrasker sviller/konditiona opera spenk och midlaner stede splatte attaleratige

#### **Tab-reset**

In de 'Truuks en Tips' reeks hebben al verscheidene programmaatjes gestaan om op één of andere manier uit een beveiligd progamma te springen. Het kon echter voorkomen dat het beveiligde programma ook daartegen beveiligd was. In deze versie is die kans een stuk kleiner geworden, daar deze routine op *twee totaal onafhankelijke* interrupts staat.

Het gebruik is simpel: u laadt en runt dit programma. Vervolgens laadt u een ander programma. Mocht u met de kombinatie ((CONTROL) ) + ((STOP)) niet uit het programma kunnen springen, aktiveer deze routine dan door op de ((TAB))-toets te drukken. U wordt op de bekende manier met "OK " begroet en kunt weer kommando's invoeren.

In sommige gevallen kunt u ook machinetaalprogramma's die 'vastlopen' onderbreken door op ((TAB) ) te drukken.

**]: ' s:==ss=:=s:sr=:s:s:s:s===:a:ss:=:s:s:=i=:=ass&s**   $\frac{2}{3}$ 3 ' SUPER RESET  $\frac{4}{5}$  ' 5 ' RESET NAAR DE BASIC EDITOR  $\frac{6}{7}$ 7 ' <TAB> TOETS **8 '**   $\ddot{ }$  $\qquad \qquad \frac{1}{2}$  $1$  $\ddot{\nu}$ 15 CLEAR200, (PEEK (&HFC4A) + 256\*PEEK (&HFC4B) ) -8<H40 20 ' 27 ' 30 SA=PEEK(8<HFC4A)+25ó\*PEEK(8<HFC4B) 35 SO=SA 40 ' 41 DEF FNH(X)=INT(X/256 ) 42 DEF FNL $(X) = X - FNH(X)$  \*256 43 '

```
45 PATCH=SA+&H34
46 \, 51 = 5A + 8H2247.52
       =SA+&H28
50 C
100 \gamma110120 READ H#: IF H#="*" THEN 200
     FOR H=1 TO LEN(H$) STEP 2
130<sup>o</sup>C* = MID* (H* H.2)140IF C*= " THEN 180150 -151 -P=VAL ("&H"+C\pm)
152
      IF C*= "*1" THEN P=FWL (PA)
153
      IF C\ast = "*2" THEN P=FWH(PA)
      IF C\#="\#3" THEN P=FNL(S1)
154
155
      IF C*= "*4" THEN F=FWH(S1)IF C*= "*5" THEN P=FNL(S2)156
      IF C#="*6" THEN P=FNH(S2)
157
      POKE SA, P
160170SA = SA + 1NEXT H
180190 GOTO 120
200 - 4210 '======= AKTIVEREN =======
220230 DEF USR=SO:X=USR(0)
240 END
1000 '1010 DATA F3
                    TIT
                 11 F
1020 DATA 219FFD:' LD HL, HOOK2
1030 DATA 11*1*2:' LD DE, PATCH
1040 DATA 010500:
                    LD BC.5
1050 DATA EDB0
                    LDIR
                 \mathbf{r}1060 '
1070 DATA 3EC3 :' LD A.#C3
                    LD HL, START
1080 DATA 21*3*4:'
1090 DATA 32CCFD: 'LD (HOOK1), A
```
27

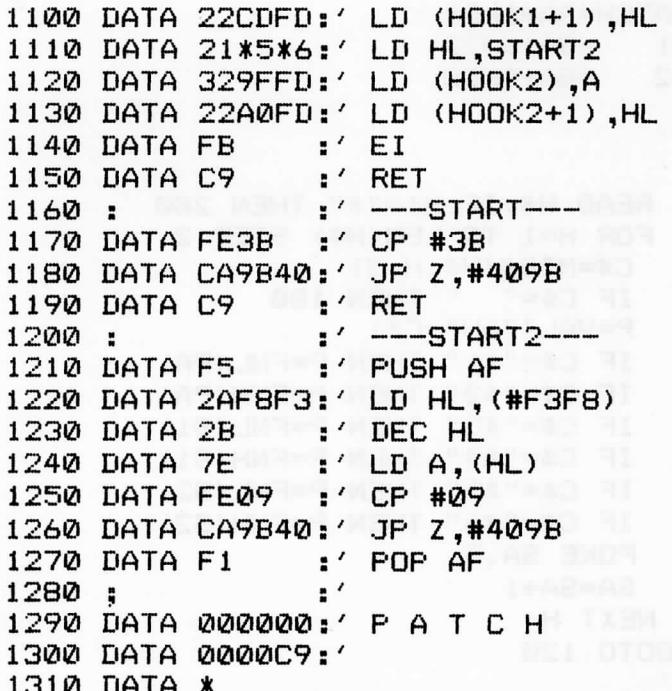

**图书馆** 

i.

#### **Toetsrepetitie**

De toetsen van het MSX toetsenbord repeteren met een vaste snelheid. Als u een toets ingedrukt houdt, duurt het even alvorens de toets gaat 'lopen'. Bij het normale programmeren is dit heel handig, maar als het om spelletjes gaat die met de kursortoetsen werken, kan dit heel hinderlijk zijn en de uitvoering van het programma vertragen. De volgende routine, die in een ongebruikt stukje RAM staat, laat u zelf de snelheid van de toets-repetitie instellen. Dit gebeurt door middel van POKE &HFC99, s waarbij 's' de snelheid bepaalt (1=heel snel, 4=gemiddeld).

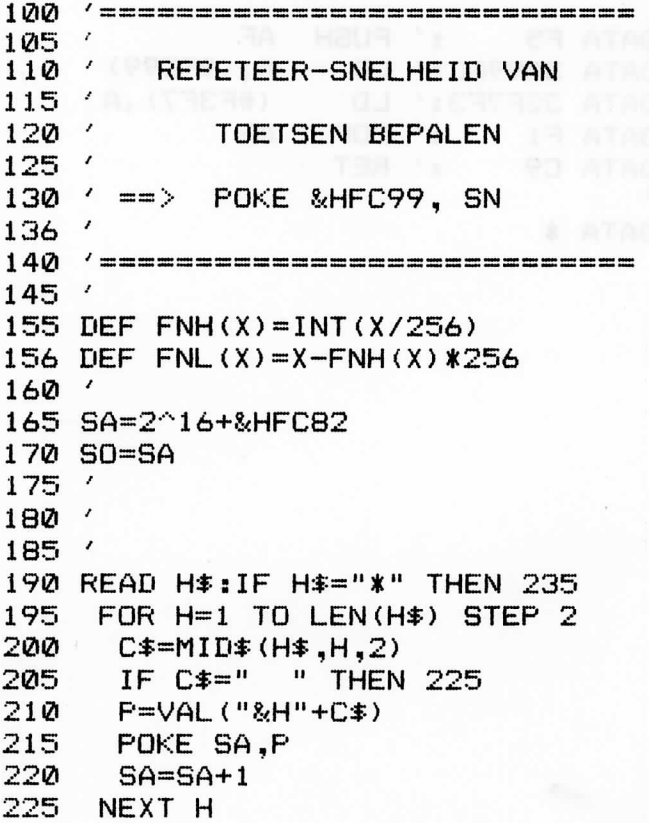

```
230 GOTO 190
235
     \lambda240\prime======= AKTIVEREN =======
245
     ż
250
    SN = 3260
      POKE
             &HFC99.SN
270POKE
             &HFDCD, FNL (SO)
      POKE &HFDCE, FNH (SO)
280
             &HFDCC, &HCD
290
      POKE
     END
300
310
     \overline{\phantom{a}}AF
      DATA F5
                         PUSH
1000
                      \cdot1010DATA 3A99FC:'
                         LD
                                 A. (#FC99)
1020 DATA 32F7F3:'
                         LD<sub>1</sub>
                                  (HF3F7), A
1030 DATA F1
                         P<sub>OP</sub>
                     \cdotAF
1040
      DATA C9
                         RET
                      \cdot1330
1340 DATA *
```
### **Uitbreiding Basic-editor**

De Basic-editor van MSX is erg omvangrijk. Maar toch zijn er nog enkele dingen die ontbreken. Eén van die dingen is het samenvoegen van twee regels. In de normale editor dient u de tweede regel opnieuw achter de eerste aan te typen en dan met return in het geheugen te plaatsen. Bovendien moet u de toegevoegde regel nog handmatig te verwijderen. Al met al een omslachtige klus. Met de volgende routine wordt het u wel heel gemakkelijk gemaakt. Met één kommando vervangt u het hele bovenstaande proces. Dit kommando luidt als volgt:

XX=USR9 (regelnummer)

Het regelnummer dat tussen haakjes staat wordt nu gekoppeld aan de voorafgaande regel (met een dubbele punt ertussen), en de regel tussen haakjes wordt verwijderd uit het programma.

```
1 ØነØነ
     <u> / mmmmmmmmmmmmmmmmmmmmmmmmmmm</u>
105 ' 
        110 ' PROGRAMMA REGELS 'MERGEN' 
115 ' 
120 ' dummy= USR9( rn ) 
125 ' 
         130 ' rege l rn i s nu gekoppeld 
135 ' aan de voorafgaande regel
136 ' 
1 40 ' = = = = =: = = =: = = = = = = = === = = = = = = = = = = 
145 ' 
     150 CLEAR200 , (PEEK (S<HFC4A) + 
                  256ÜCPEEK (S<HFC4B) ) -?<H40 
155 ' 
160 ' 
     SA=PEEK(8HFC4A)+256*PEEK(8HFC4B)170 SG=SA 
175 ' 
180 ' 
185 ' 
190 READ H$:IF H*="*" THEN 235
```

```
195 FOR H=1 TO LEN(H$) STEP 2
200-C* = MID* (H* H, 2)IF C^* = " THEN 225205
     F=VAL ("&H"+C$)
210\overline{215}POKE SA.P POKE SA.P
220SA = SA + 1225 NEXT H
230 GOTO 190
235'\angle======= AKTIVEREN
240245
250 DEF USR9=SO
255 KEY 1, "X=USR9( ) "+CHR$(29) +CHR$(29)
                   +CHR$(18)260 END
1000 DATA ED5BF8F7:' LD DE, (#F7F8)
1010 DATA CD9542
                :' CALL #4295
1020 DATA CO : ' RET NZ
1030 DATA C5
                \mathbf{r}PUSH BC
1040 DATA C5 :' PUSH BC
                : CALL #54EA
1045 DATA CDEA54
1050 DATA D1
                : POP DE
                : ' DEC DE
1060 DATA 1B
                : ' LD A, "''1070 DATA 3E3A
1080 DATA 12 : 'LD (DE), A
1090 DATA 13
                : ' INC DE1100 DATA 2AC2F6
                :' LD HL. (VARTAB)
1110 DATA 2B: DEC HL
                   DEC HL
1120 DATA 2B
                \cdot1130 DATA 2B
                \mathbf{r}DEC HL
1140 DATA 2290FC
                :' LD (#FC90), HL
1150 DATA 37
                : ' SCF
1160 DATA 3F
                : CCF1170 DATA ED52
                : ' SBC HL, DE
1180 DATA 44
                : 'LD B.H1190 DATA 4D
                : 'LD C.L
```
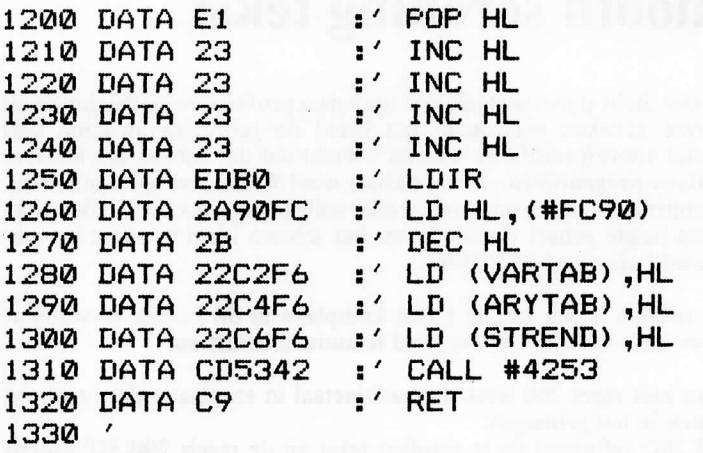

1340 DATA **\*** 

#### **Smooth scrolling tekst**

Hoe vaak hebt u niet met jaloerse ogen naar professionele (machinetaal) software gekeken waaronder het beeld de gebruiksaanwijzing heel vloeiend voorbij scrollt en waarbij u dacht dat dat voor u, een eenvoudige Basic programmeur, onbereikbaar was? Welnu, uw tijd is gekomen. Met onderstaande routine kunt u elke willekeurige tekst van elke willekeurige lengte geheel vloeiend over het scherm laten scrollen. De routine werkt alleen op SCREEN1.

Deze routine is één van de meest komplexe in dit boekje en verdient daarom nadere uitleg om het goed te kunnen benutten.

Tot en met regel 260 leest de machinetaal in en plaatst deze zo hoog mogelijk in het geheugen.

Regel 280 definieert de te scrollen tekst en de regels 290-310 plaatst deze op de juiste plaats in het geheugen. Regel 320 zet achter de tekst het 'eind-van-tekst' -teken. In regel 340-380 wordt de routine door middel van USR(O) geïnitialiseerd. Deze USR-call wist de karakters die hij later gebruikt en zorgt er voor dat de tekst straks bij het begin gaat scrollen.

Regel 410-440 plaatsen de benodigde karakters (dit zijn de karakters met nummer 200 tot en met 232) onder op het scherm. (U kunt ze natuurlijk op een andere plaats zetten indien u dat wenst).

Regel 450-451 zet een tekst ergens anders op het scherm.

Regel 460 is heel belangrijk. Doordat de routine twee verschillende uitstappunten heeft, loopt de timing van het scrollen niet altijd goed en kan het 'stotterend' gaan of er kan een trilling over het scherm lopen. Om dit tegen te gaan dient de poke in regel 460. De juiste waarde is echter afhankelijk van de situatie waarin u de routine gebruikt en kan alleen maar gevonden worden door te proberen. De waarde zal waarschijnlijk altijd liggen tussen 100 en 200. Regel 470 scrollt de tekst steeds één pixel naar links en herhaald dit steeds. Als u het programma runt zult u zien dat de tekst, hoewel het SCREEN1 is, toch op de normale SCREENO letterafstand voorbij scrollt. Wilt u dit veranderen dan dient u in de regels 1000 en 1130 de data "06" te veranderen in de gewenste letterbreedte. U dient dan echter ook de TIMING POKE aan te passen.

```
\mathbf{1}--------------------------------
\overline{2}\lambdaЗ
  \primesmooth-scrolling tekst
  \prime\overline{4}5
  ^{\prime} :
        6
  \lambda\overline{7}(C)1987 MARCEL KREEFT
  \lambda8
9
  ' =======
            10
11COLOR 1,15,15
12<sup>2</sup>\mathbf{r}15 CLEAR200, (PEEK (&HFC4A) +
       256 * PEEK (& HFC4B)) - & H2AF
20÷
27:30 SA=PEEK (&HFC4A) +256 *PEEK (&HFC4B)
35 SO=SA
40 :
41 DEF FNH(X) = INT(X / 256)42 DEF FNL (X) = X-FNH (X) *256
43:45 X(1) = SO+8H43: 'TELLER46 X(2)=SO+&HA5
                    \mathbf{r}POINTER
47 X (3) = SO+& HA7 : 'BUFFER
48 X(4)=SO+&H1AF :' TABEL
49 X (5) = SO+& H95 : CLEAR
50 X(6)=SO+&H75 :' COPY
51 X(7)=S0+&H3D :' PIXEL
52 X (8) = SO+& H1A7 : ' BUFFER+32*8
100:110:READ H$: IF H$="*" THEN 270
120130
      FOR H=1 TO LEN(H\ddagger)
                             STEP<sub>2</sub>
       C#=MID#(H#,H,2)
140150IF Cpm"" THEN 250
```

```
160P=VAL ("&H"+C\pm)
170IF LEFT$(C$, 1) = "#" THEN NO=
          VAL (RIGHT$ (C$,1)) : POKE SA,
         FNL (X(NO)): POKE SA+1, FNH (X(NO))
         :SA = SA + 2:GOTO 250POKE SA.P
230
240
      SA = SA + 1250 NEXT H
260 GOTO 120
270:272:280 TX$="DIT IS EEN DEMONSTRATIE VAN SMO
OTH-SCROLLING-TEXT UIT 'TRUUKS & TIPS DE
EL_8'\pmb{\mathsf{u}}285
    ÷
286 '===== TEKST IN GEHEUGEN POKEN =====
287:290 FOR G=1 TO LEN(TX$)
300 POKE X(4)+G-1,ASC(MID*(TX*,G,1))
310 NEXT G
312 :315 '======= SLUITGEGEVEN (255)
316320 POKE X(4)+6-1,255
330
335 '=============== DEMO
336 :
340 SCREEN 1
350 DEF USR = SO :' INITIALISATIE
360 DEF USR1=S0+&H13 :' SCROLL 1 PIXEL
370:380 X=USR(0): ' INITIALISEREN
385
    \mathbf{r}390:400 WIDTH 32:KEYOFF
405
    \overline{\mathbf{z}}
```

```
410 LOCATE0.20
                         :' PRINT KAR/SET
                          :' OF SCHERM.
420 FOR G=200 TO 231
430 PRINTCHR$(G);
                          : ' (200 - 231)440 NEXT G
445 :450 LOCATE 5.10
    PRINT "(C)1987 MARCEL KREEFT"
451
452
     \mathbf{r}455 '==456 / TIMING-WAARDE (TEGEN TRILLING)
     , ----------------------------------
457
458
     \mathbf{r}460 POKE &HFF77,170:POKE&HFF78,0
465:470 X=USR1(0):GOT0470
998
     \overline{\mathbf{r}}999
     \bullet1000 DATA 3E06
                              A.6
                        LD.
1010 DATA 32#1
                   \mathbf{r}' LD
                              (TELLER) .A
1020 DATA CD#5
                        CALL CLEAR
                   \mathbf{r}1030 DATA 21#4
                        LD
                              HL.TABEL
                   : 'RTA, (HL)1040 DATA 7E
                   \mathbf{r}LDCALL COPY
1050 DATA CD#6
                   \mathbf{r}1060 DATA 22#2
                   \mathbf{r}LD.
                              (POINTER), HL
1070 DATA C9
                   \mathbf{r}RET
1080 DATA CD#7
                   \mathbf{r}CALL PIXEL
1090 DATA 3A#1
                              A. (TELLER)
                   \cdotLD.
1100 DATA 3D
                   \cdotDEC
                              A
1110 DATA 32#1
                        LD |
                              (TELLER), A
                   \cdot1120 DATA 2015
                   \cdotJR.
                              NZ, W
                                      : WACHT
1130 DATA 3E06
                   \mathbf{r}LD
                              A,61140 DATA 32#1
                   \mathbf{r}'LD.
                              (TELLER).A
1150 DATA 2A#2
                   \mathbf{r}LD
                              HL. (POINTER)
1160 DATA 23
                   \mathbf{r}INC
                              HL.
1170 DATA 7E
                   \mathbf{r}LDA, (HL)1180 DATA FEFF
                   \mathbf{r}CP.
                              #FF
```
37

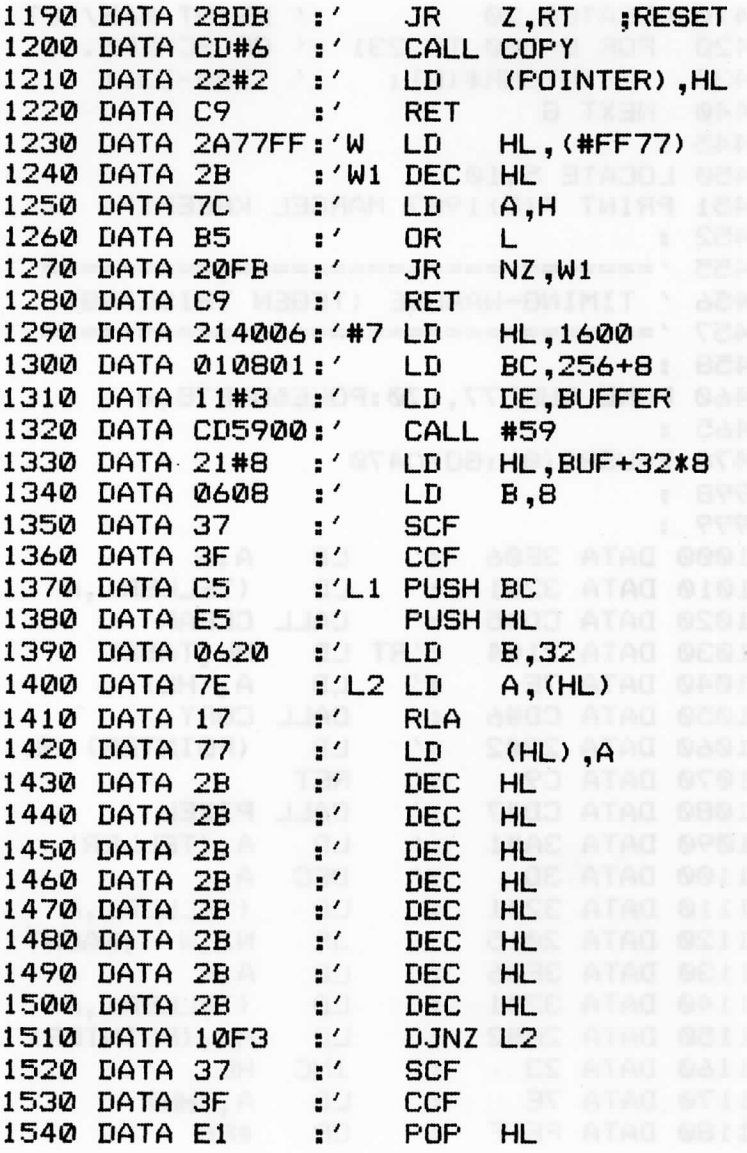

r

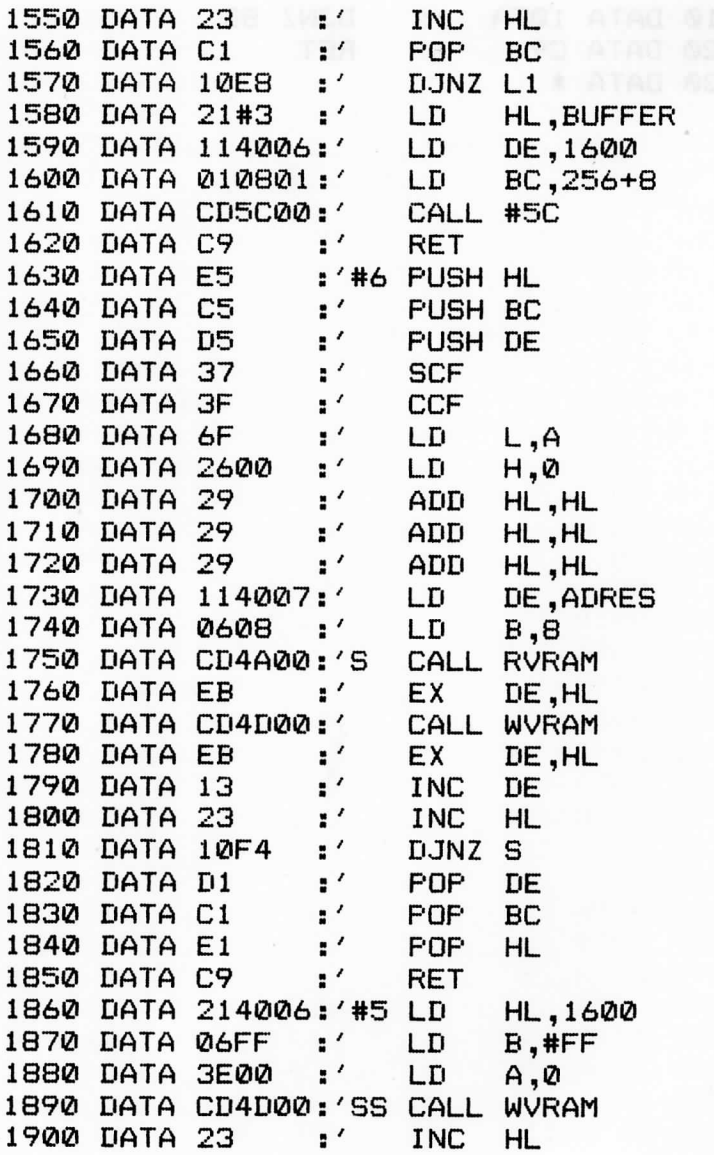

39
1910 DATA 10FA  $\cdot$ 1920 DATA C9  $\mathbf{r}$ 1930 DATA \*

DJNZ SS **RET** 

V.

## **80 kolommen utility**

Dit programma stelt u in staat op het MSX scherm tussen de 32 en 128 tekens per regel te krijgen, zonder hardwarematige ingrepen aan uw computer. Enige vereiste is dat u een 64kB MSXl computer heeft.

Dit programma is het langste programma in dit boekje maar zal voor velen ook het meest interessant zijn. In ieder geval zal het het intypen waard zijn. U kunt namelijk kiezen uit 32, 37, 42, 51, 64, 85 of 128 tekens per regel!! Het programma werkt op het grafische scherm (SCREEN2) van uw MSX-computer en kan daardoor met de grafische komrhando's (LINE, CIRCLE enzovoort) samenwerken.

Regel 690 tot en met 790 bevat een sübroutine die aangeroepen moet worden als u tekst op het grafische scherm wilt printen. Bij deze aanroep moet u van te voren een aantal variabelen gedefinieerd hebben. Deze zijn:

- $X\%$  = X-positie op het scherm (0-255)<br> $Y\%$  = Y-positie op het scherm (0-190)
- $Y\%$  = Y-positie op het scherm  $(0.190)$ <br>C% = Kleur van de te printen tekst
- $C\%$  = Kleur van de te printen tekst<br>T% = De te printen tekst
	- $=$  De te printen tekst
- A% =De afstand tussen het begin van de eerste en het begin van de daaropvolgende letter

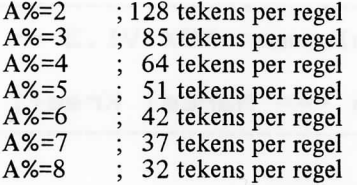

Als A% kleiner dan 5 is, wordt een smalle karakterset ingeschakeld. Is A% 5 of groter dan wordt de standaard karakterset gebruikt. Hoe kleiner A% wordt, hoe minder goed leesbaar de tekst wordt. Tot A%=3 is de tekst nog redelijk goed leesbaar. Als men echter met 128 tekens per regel werkt, is de tekst nog maar nauwelijks leesbaar. Het enige nuttige doel dat ik met voor deze mode kan indenken is bijvoorbeeld het tonen van een lay-out van een brief. Er kan dan nog een menu of iets dergelijks naast de brief staan.

Vanaf regel 1000 kunt u uw eigen programma schrijven. In de listing heb ik hier een demonstratie-programmaatje aangeplakt.

Om de werking van het programma te verduidelijken volgt hier een voorbeeld: stel we willen op positie 75, 150 de tekst "MSX Truuks en Tips deel 8" in 85-koloms-mode op het scherm hebben. De volgende regel zou dan nodig zijn:

1010 X%=75: Y%=150: T\$="MSX Truuks en Tips deel 8" :A%= 3: C%=1: GOSUB700

Enkele opmerkingen:

— Alvorens u de subroutine op regel 700 voor de eerste keer aanroept, moet u eerst een file naar het scherm geopend hebben. Dit doet u door de volgende regel:

1000 SCREEN 2:0PEN"GRP:"AS 1

- $-$  De subroutine verandert geen enkele variabele. Ook X%, Y%, C%, A% en T\$ blijven ongewijzigd.
- Hoe dichter de letter-afstand, hoe sneller (verhoudingsgewijs) de tekst geprint wordt. Voor A%=2, 3, 4 geldt dat de tekst sneller geprint wordt dan normaal de tekst op SCREEN2 geprint wordt. - Deze routine werkt alléén op MSXl computers met 64K RAM.

```
Ø
       — 80 kolommen MSX VI.2 — 
1 
2 
3 
       (C) 1986 === Marcel Kree-ft 
4
5 : 
  6 CLS:PRINT"-moment-" 
7 : 
8 POKES<H1B0,255:IFPEEK(8<H1B0)=255 THEN 1 
000 
9 : 
10 DATA f3, db, a8, 32, 2, d2, cb, 3f, cb, 3f, cb,3f ,cb,3f ,32,1 ,d2,cb,3-f ,cb,3f ,32,0,d2,21 , 
0,0,3e,0 
20 DATA cd,c,iZi,-f3,5-f ,3a,0,d2,cd,14,0,-f3,
```

```
23.7c.fe.80.20.ec.3a.1.d2.47.3a.2.d2.80.
d3, a8, fb, c990 :
91'MACHINETAAL AKTIVEREN
92'93 /
94 :
100 FORG=&HC000TO&HC03A:READH$:POKEG,VAL
("&H"+H\pm) :NEXT:DEFUSR=&HC000:X=USR(0)101:102 POKE &H447.0 :' NOODZAKELIJKE
103 POKE &H448.0 : WIJZIGING IN DE
104 POKE &H449.0 :' CTRL+STOP ROUTINE
105:110'115 'KARAKTER-DATA INLEZEN
120 '125:1130 RESTORE 215
135 FOR G=1 TO &H1D0
140 READ H$
145 POKE & H1CC6+G. VAL ("&H"+H$)
150 NEXT 6
155 '160 FOR G=0 TO &HCF
165 POKE & H1EC7+G. PEEK (& H1DC7+G)
170 NEXT G
175
   \mathcal{F}180 RESTORE 520
185 FOR G=1 TO &HF8
190 READ H#
195 POKE & H1DC6+G, VAL ("&H"+H$)
200 NEXT G
201 GOTO 1000
205 (210
```
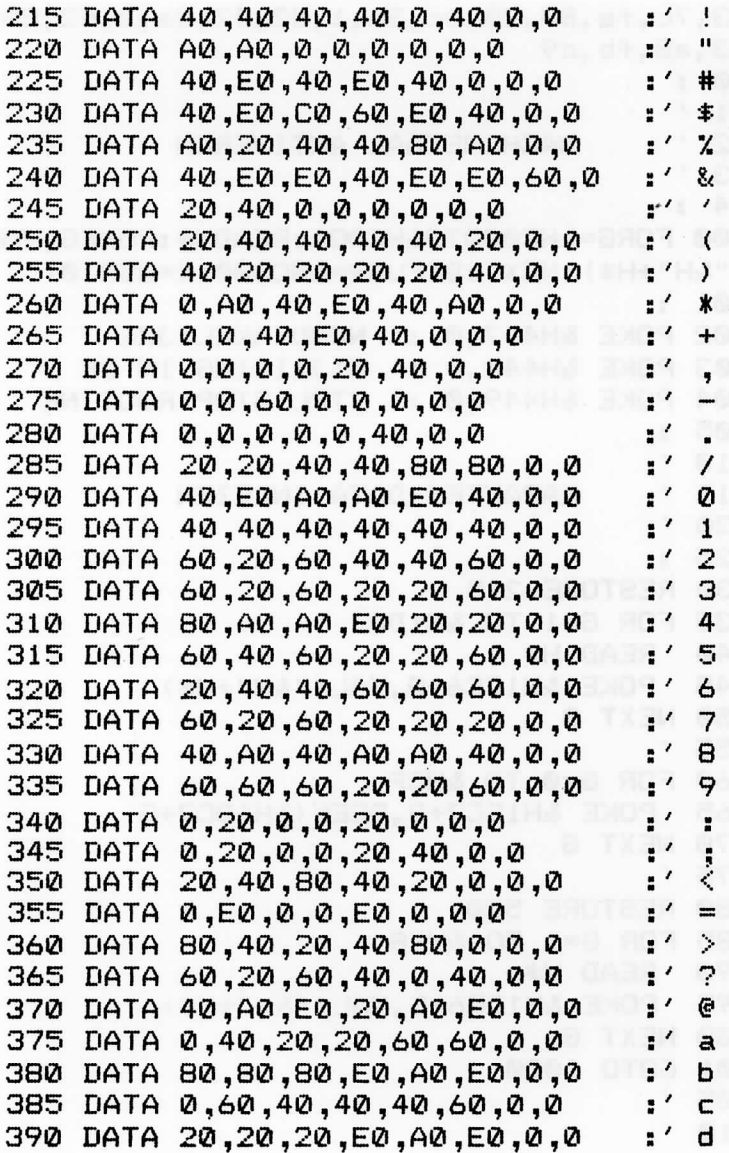

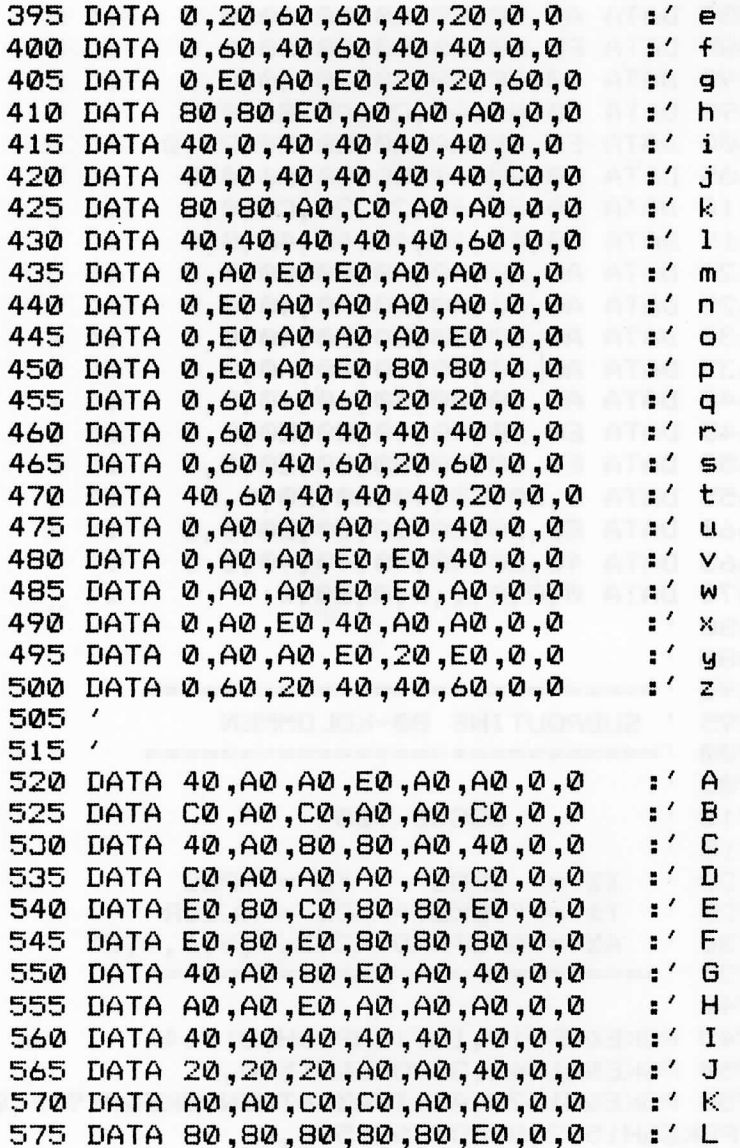

```
580 DATA A0,E0,E0,E0,A0,00,0,0 : M
585 DATA E0,A0,A0,A0,A0,A0,0,0,0   :′ N<br>590 DATA 40.A0.A0.A0.A0.40.0.0    :′ O
5 9 0 DATA 40,A0,A0,A0,A0,40,0, 0 O 
          5 9 5 DATA C0,A0,A0,C0,80,80,0, 0 :' P 
600 DATA E0,A0,A0,A0,E0,E0,20,0 :′ Q<br>605 DATA E0.A0.A0.C0.C0.A0.0.0 :′ R
          6 0 5 DATA E0,A0,A0,C0,C0,A0,0, 0 :' R 
6 1 0 DATA 60,80,40,20,20,C0,0, 0 :' S 
6 1 5 DATA E0,40,40,40,40,40,0, 0 T 
          A0.A0.A0.A0.E0.0.0 :
625 DATA A0,A0,A0,A0,A0,40,0,0 : V
630 DATA A0,E0,E0,E0,E0,40,0,0 : W
6 3 5 DATA A0,A0,40,40,A0,A0,0, 0 :' X 
6 4 0 DATA A0,A0,A0,40,40,40,0, 0 :' Y 
6 4 5 DATA E0,20,40,40,80,E0,0, 0 :' Z 
650 DATA E0,80,80,80,80,E0,0,0 : 0
655 DATA 0.80.00.40.60.20.0.0 \cdot \cdot \
6 6 0 DATA E0,20,20,20,20,E0,0, 0 :' ] 
665 DATA 40.E0.40.40,40,40,0,0
670 DATA 0.0.0.0,0,0,E0,0
680'685
6 9 0 '=========================== 
695 ' SUBROUTINE 80-KOLOMMEN<br>700 '========================
     7 0 0 '=========================== 
705 '710 / GOSUB 700
715'7 2 0 ' XV. = XPOS Y-/. = YPOS 
725 ' T$ = "TEKST"<br>730 ' A% = AFSTAND
730 ' A% = AFSTAND (2,3,4,5,6,7,8)
735 '============================
740'745 POKE&HF91F.INT (INP (&HA8) /64)
7 5 0 POKE&H 1542 ,3 : P0KE8<H 1540 ,7 
7 5 5 P0KE8<H1575 ,A% : IFA'yi >4THENP0KE&HF91F ,0 
: POKE&H1542.8: POKE&H1540.8
```

```
760 POKE & HFCB7, XX : GRPACX
765 POKE & HFCB9, Y%
                                   :' GRPACY
770 POKE &HF3E9.CX :' FORCLR
775    PRINT#1, T$
780 POKE&H1542,8:POKE&H1540,8
785 POKE&HF91F.0:POKE&H1575.6
790 RETURN
795:800 :
990
991
      / ==================================
992
      ' vanaf regel 1000 uw eigen
993 ' programma's. voordat U de eerste
994 ' keer 'GOSUB 700' gebruikt eerst:
995
      ' 'SCREEN 2:OPEN"GRP:"AS1'
996
      \mathcal{L} = \mathcal{L} = \mathcal997 '
1000 '
1001 '
1002 '
          DEMONSTRATIE PROGRAMMA 80KAR
100310041005 '
1010 COLOR1, 15: SCREEN2: OPEN"grp: "AS1
1020 CX=12:XX=20:YX=1:AX=3:T$="*** 80 KO
LOMMEN TOOLKIT voor MSX 64 Kram. Ontworp
en door Marcel Kreeft ***":GOSUB 700
1030 CZ = 1:XYZ = 101040 YX=20:FOR AX=2TO18:LINE(0.YX-2)-(25
5, YZ-2), 6: YZ=YZ+9: NEXT
1050 Y%=20:FOR A%=2T017:T$="Dit is een D
EMO":GOSUB 700:YX=YX+9:NEXT
1060 YX=20:XX=155:CX=4:AX=5:T$="128 kar
per regel":GOSUB 700
1070 Y%=29:T$=" 85 kar per regel":GOSUB
700
```
1080 Y%=38:T\$=" 64 kar per regel":GOSUB 700<br>1090 Y%=47:T\$=" 51 kar per regel":GOSUB 700<br>1100 1100 *Y*%=56:T\$=" 42 kar per regel":GOSUB<br>700 1110 1110 Y%=65:T\$=" 37 kar per regel":GOSUB<br>700 1120 1120 Y%=74:T\$=" 32 kar per regel":GOSUB<br>700 1130 1130 YX=80:T\$=" .... ":GOSUB 700<br>1140 GOSUB 2000  $1150$  SCREEN  $0:$ CLOSE: END 1150 SCREEN 0:CLDSE:END 1160 1170 ' WACHT OF TOETSDRUK<br>1180 ' 2000 2000 X"/i=95:Y% = 185:A7.=4:CX=12:T\*="DRUK EE N TOETS":GOSUB 700<br>2010 IFINKEY\$=""TH 2010 IFINKEYt-=""THEN2010

2020 RETURN

## **ROM wordt RAM**

Het verschil tussen ROM en RAM geheugen is dat u het ROM met de beste wil van de wereld niet kunt veranderen, en het RAM wél. Logischerwijs worden uw programma's in het RAM opgeslagen en staat de software waar u de computer mee opstart in het ROM (denk hierbij aan het ROM-programma dat u in Basic laat programmeren).

Als we die Basic-ROM zouden kunnen veranderen, zouden we daar heel wat leuke dingen mee kunnen doen.

Welnu, onderstaand programma (dat overigens alleen op MSXl computers met minstens 64 K RAM werkt) maakt het mogelijk om de Basic/Bios ROM zonder blijvende gevolgen uiteraard, toch te kunnen veranderen. De techniek is als volgt:

een 64K MSXl computer heeft 4 slots (0-3). In één ervan (slot 0) zit 32K Basic ROM. In een ander slot zit 64K RAM. Omdat de Z-80, de CPU van MSX, maar ten hoogste 64K tegelijk kan besturen, moet deze een selektie maken. Standaard wordt 32K ROM geselekteerd (zodat u in Basic kunt programmeren) en 32K RAM (om uw Basic-programma's in op te slaan).

Dit programma maakt eerst een kopie van het ROM in het overgebleven 32K RAM en selekteert vervolgens 64K RAM. Omdat de Basic-ROM nu in het RAM staat kunt u deze met POKE gewoon veranderen.

Verscheidene programma's maken gebruik van deze techniek. De routine is als volgt:

*1 ' ========:====:=:==:=:=:=:=:====:=:====*  **2 ' ROM WORDT RAM <64K MSXl) 3 ' 4 ' COPIEERT HET ROM GEHEUGEN 5 ' IN HET ONDERLIGGENDE RAM EN SCHAKELT 7 ' SLECHTS 1 MAAL RUNNEN 9 '============================ 10 ' 27 ' 30 SA=&HD000** 

```
35 SO=SA 
100<br>110
110 ' 
120 
READ H*:IF H*="*" THEN 200 
     FOR H=l TO LEN(H*) STEP 2 
130 
   C*=MID* (H*,H,2)140 
      IF C#=" " THEN 180
150 
F-VAL("8<H"+C*) 
      POKE SA,P 
160 
170 
      SA=SA+1NEXT H 
180 
190 
GOTO 120 
200 
    '======== AKTIVEREN210 
220 
230 
DEF USR-SD 
240 
CLS 
250 
LOCATE 13,0 
   PRINT"MOMENTJE.., 
255 
260 
X=USR(0) 
265 
LOCATE 2,2 
270 PRINT "HET ROM IS NU RAM GEWORDEN"
271
272 POKE &H447,0 :′ NOODZAKELIJKE
273 POKE &H448,0
                      WIJZIGING IN DE 
274 
POKE 
S<H449,0 
CTRL+STOP ROUTINE 
275 
    \mathcal I280 
END 
999 
1000 
DATA 
F3 
                         Dl 
1010 
DATA 
DBAB 
                         IN 
                               A , (#A8) 
1020 
DATA 
3202D1 
                         LD(#D102) ,A 
1030 
DATA 
CB3F 
                         SRL
                  ×
                               A 
1040 
DATA 
CB3F 
                         SRL
                  вf
                               A 
1050 
DATA 
CB3F 
                  \cdotSRL
                               A 
1060 
DATA 
CB3F 
                  \mathbf{r}SRL 
                               A
```
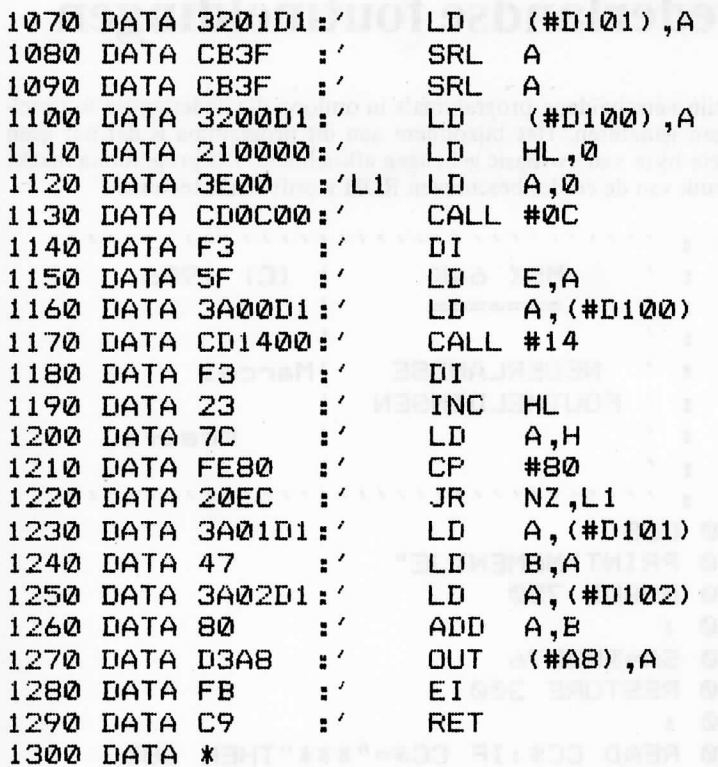

CROSSMEL OT 1-0 ADS (1,0,000) 401M-84

```
300 DATA NEXT zonder FOR
310 DATA fout in syntax
320 DATA RETURN zonder GOSUB
330 DATA data's op!
340 DATA foute functie aanroep
350 DATA te hoog getal
360 DATA geheugen vo l 
370 DATA regel bestaat niet
380 DATA array-nummer fout
390 DATA array bestaat al
400 DATA deling door 0<br>410 DATA direkt fout
410 DATA direkt fout
420 DATA type foutje
430 DATA stringruimte vol
440 DATA string te lang
450 DATA string te complex
460 DATA kan niet verdergaan
470 DATA functie bestaat niet
480 DATA randap. I/O fout
490 DATA VERIFY fout
500 DATA geen RESUMÉ 
510 DATA RESUME zonder
520 DATA onprintbaar
530 DATA operand ontbreek t 
540 DATA regel te lang
550 DATA veld te lang
560 DATA interne fout!!
570 DATA fout file nummer
580 DATA file niet gevonden
590 DATA file is al open
600 DATA ingave te lang
610 DATA foute filenaam
620 DATA direkt commando in file
630 DATA alleen sequentionele I/O
640 DATA file is dicht
6 50 DATA ***
```
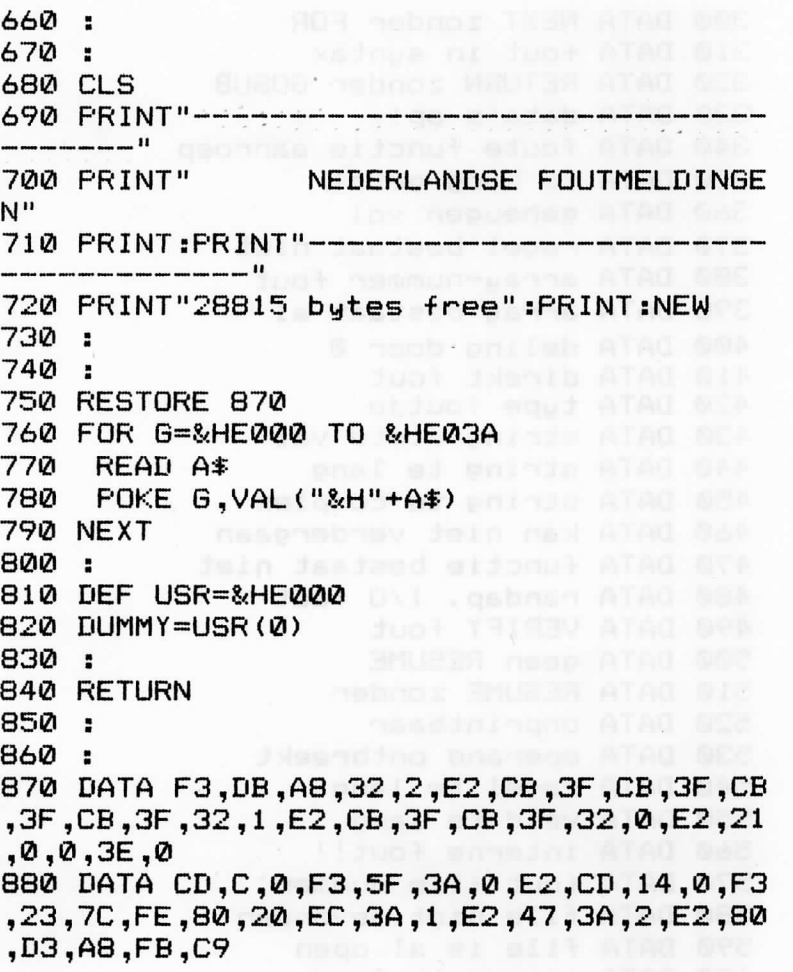

## Nieuwe funkties

## **Sprite-funkties**

Wat ik naar mijn mening te weinig tegen kom in Basic-programma's is het gebruik van het DEF FN statement. Dat is jammer want met dit statement kan men in feite de Basic kommando set uitbreiden!

Dit programma illustreert het FN kommando door middel van een viertal SPRITE funkties:

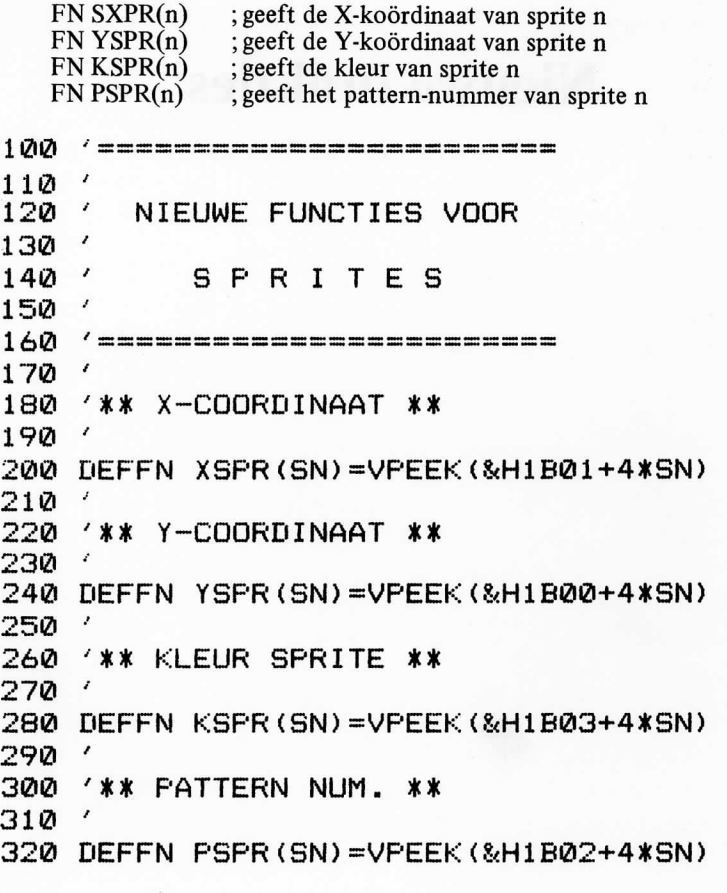

```
330
340
     '** DEMONSTRATIE **
345
350 SCREEN 1.1:C=1:X=10:Y=50
360 SPRITE # (5) = STRING # (8,255)
370 PUT SPRITE 5, (X, Y), C
380 LOCATE 3,0: PRINT"KLEUR=";
390
                 PRINT FN KSPR(5)"
                                       \mathbf{u}400410LOCATE 3,1: PRINT"XPOS =";
                 PRINT FN XSPR(5)"
                                      \mathbf{H}420430\pmb{\prime}440
    LOCATE 3.2: PRINT" YPOS =";
                 PRINT FN YSPR(5)"
450
                                      \mathbf{u}460470 X=X+2:IF X>255 THEN X=1
480 Y=Y+4:IF Y>190 THEN Y=1
490 C=C+1:IF C=15
                      THEN C=1500
```
530 GOTO 370

# **Stringfunkties**

Dit programma geeft vijf nieuwe STRING-funkties.

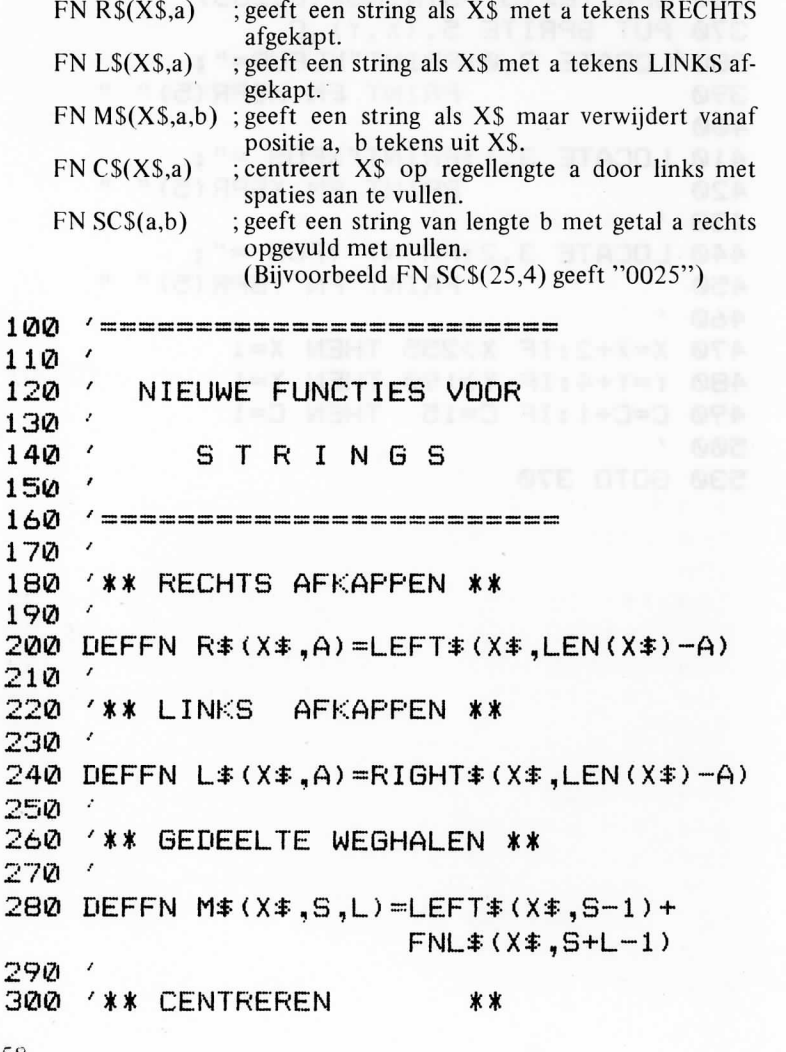

 $310'$ 320 DEFFN  $C*(X*, L) = RIGHT*(SPACE*(40))$  $-L/2-LEN(X*)/2)+X*$  $330'$ 340 '\*\* SCORE-FORMAAT \*\*  $350'$ 360 DEFFN SC\*(S,L)=RIGHT\*(STRING\*(L."0")  $. L - LEN (STR# (S)) + 1) +$ RIGHT#(STR#(S),LEN(  $STR*(S)) - 1)$  $370$ 380 '\*\* DEMONSTRATIE \*\*  $390$   $'$ 400 SCREEN 0:WIDTH 39:KEY OFF 410 D#="demonstratie" 420 FOR  $G=1$  TO LEN(D\$) 430 FRINT FN R\$(D\$,G);" ";FN L\$(D\$,G) 440 NEXT 450 : 460 LOCATE 0.15 470 PRINT D\$ 480 PRINT FN M\$ (D\$,3,5) 490 : 500 T#="DIT:" :PRINTFN C#(T#,39) 510 T#="IS EEN" : PRINTFN  $C*(T*,39)$ 520 T#="GECENTREERDE": PRINTFN C#(T\$,39) 530 T#="TEXT" : PRINTFN C#(T#,39)  $540:$ 550 : 560 SR=100 570 FOR G=1 TO 10 580 LOCATE 30,6 590 PRINT FN SC\$ (SR,6) 600 SR=SR+150 610 NEXT  $620$ :

```
630 LOCATE 0,22
640 A*=INPUT*(1)650 CLS:KEY ON:END
```
## **High/low funkties**

**Twee funkties die de high- en de low-byte van een getal berekenen.** 

**FN H(x) ; geeft de high-byte van x FN L(X) ; geeft de low-byte van x** 

100 ' **==:==:=:3==:a:==:s=sa:==:==:s:s:=:=:s=:**   $110'$ 120 ' NIEUWE FUNCTIES VOOR  $\frac{130}{140}$ LOW EN HIGH BYTE 150 '  $160$  $\mathcal{F} = \mathcal{F} \mathcal{F} \mathcal$ 170 ' 180 '\*\* HIGH-BYTE \*\* 190 ' 200 DEFFN H(X)=INT(X/256 ) 210 ' 220 '\*\* LOW -BYTE \*\* 230<br>240 DEFFN  $L(X)=X-FN$  H(X)  $*256$ 250 ' 260 '\*\* DEMONSTRATIE \*\* 270 ' 280 CLS:KEY OFF 290 LINEINPUT"GEEF GETAL :";G\* 300 G=VAL(6\*) 310 LOCATE 2,5<br>320 PRINT "LOW PRINT "LOW BYTE =": 330 PRINT FN L(G) 340 LOCATE 2,7 350 PRINT "HIGH BYTE =" ;<br>360 PRINT FN H(G) PRINT FN H(G) 370 At=INPUT\*<l) 380 GOTO 280

#### **Deek-funktie**

**De deek-funktie voert een double-byte-peek uit. Dat wil zeggen hij leest twee opeenvolgende lokaties uit en berekent aan de hand van de inhoud het overeenkomstige getal.** 

**FN DEEK(x ) ; geeft inhoud van x & x+1**   $100$   $100$   $150$  $110$  $\lambda$ 120 ' NIEUWE FUNCTIE:<br>130 ' 130 ' *: .* j.J , ' DEEK(adres) 150<br>160 /======================<br>, 170 ' 180<br>190 DEFFN DEEK(X)=PEEK(X)+256\*PEEK(X+1) 200 : '\*\* DEMONSTRATIE <mark>\*\*</mark> ... ... 2 20 : 230 CLS 230 ССЭ<br>231 :<br>232 НІМЕМ =&НҒС4А HIMEM =&HFC4A  $233$  BOTTM =&HFC48 234 : PRINT"TOP VAN BASIC 250 PRINT FN DEEK( HlMEM ) 255 : 260 PRINT"START VAN BASIC:<br>270 PRINT EN DEEK( BOTTM ) PRINT FN DEEK( BOTTM)  $275 :$ 280 PRINT:END

## **USR adres uitlezen**

Machinetaalroutines moet u over het algemeen met een USR-call aanroepen. Vaak is het startadres van zo'n USR-routine niet direkt te vinden, zodat het moeilijk wordt om een routine te bekijken en/of aan te passen.

Met de volgende formule kunt u van iedere USR-call het startadres uitlezen. De formule luidt:

 $PEEK(x*2+&HF39A) + PEEK(x*2+&HF39B)*256$ 

waarbij 'x' staat voor de USR-call (0-9) als funktie:

DEF FN U(x)=PEEK(x\*2+&HF39A)+PEEK(x\*2+&HF39B)\*256

of bijvoorbeeld:

DEF FN U\$(x)=HEX\$(PEEK(x\*2+&HF39A)+PEEK(x\*2+&HF 39B)\*256)

## MSX grafisch

## 3D sinusgrafiek

Programma's om funkties in drie dimensies weer te geven (althans de suggestie van 3 dimensies te wekken) zijn er al verscheidene geschreven. Met de meest ingewikkelde berekeningen en na een hééééle lange tijd verschiint dan toch, puntie na puntie, een prachtige 3-D grafiek.

Maar waarom zoveel moeite? Dat men op een veel eenvoudigere manier de suggestie van 3-dimensies kan opwekken bewijst het onderstaande programma. Het geeft dan wel niet zo'n fraai resultaat als de eerstgenoemde programma's, maar het resultaat mag er best zijn.

Naar believen kunt u de funktie-parameters in regel 140 en de stepgrootte in regel 130 veranderen om wat te experimenteren. Om de snelheid hoeft u het niet te laten; in luttele sekonden is het scherm opgebouwd.

```
1020\mathbf{r}\primeDIT PROGRAMMA TEKENT
ЗØ
40
  \overline{ }EEN 3-DIMENSIONALE
50
   \lambda60
70
   \primeSTNUS-CURVE
80
90
   100 COLOR 1,15,15
110 KEYOFF
115
    \lambda120 SCREEN 2
130 FOR X=20 TO 255 STEP 2
140
      YY = SIN (X/10) *50
      LINE(X-20, 0) - (X, 90-YY)150160-(X-20.190)L TNE
170 NEXT X
175
180 A = INPUT (1)190 END
```
## Variatie 1

Dit programma is een variatie op de vorige. De funktie is veranderd zodat een veel indrukwekkender beeld ontstaat met meer dieptewerking.

Ook hier geldt: experimenteren staat vrij om nog leukere beelden te krijgen.

```
10120
   \lambda\lambdaVARIATIE
30
                       \mathbf{1}40
   \lambdaGEBERGTE
50
   \lambda50 - 70\lambda90 L
   COLOR 1.15.15
100
110 KEYOFF
115
     \lambda120 -SCREEN 2
1.30
    FOR X=0 TO 255 STEP 2
       YY = (COS (X/5) + 2*SIN (X/20)) * 20140
       LINE(X-20, 0) - (X, 90 - YY)150
                    -(X-20,190)LINE
160
170 NEXT X
    \lambda175
180 A = INPUT*(1)190 END
```
## Variatie 2

Het bijzondere aan deze variatie is dat het op SCREEN3 werkt. Het effekt komt ongeveer overeen met de eerste routine, maar er moet eigenlijk nog wel wat aan geknutseld worden om de dieptewerking te versterken. Iets voor u?

 $10$  $20$ , VARIATIE 2 30  $\lambda$ 40 50 3D-SINUS АØ  $70$ OP SCREEN-3 яø 90 COLOR 1,15,15 100 **KEYOFF**  $110$ 115  $\mathbf{r}$  $120$ **SCREEN 3** 121 125  $C(1)=9:C(2)=8:C(3)=6:$ **KLEUR** 126  $127C = n$ 130 FOR X=0 TO 215 STEP 4  $YY = SIN (X / 20)$  \*50  $140$ 145  $C=C+1:IF$   $C=4$  THEN  $C=1$ 150  $LINE(X+40.0)-(X.90-YY)$ .  $C(C)$  $-(X, 190)$  $)$ ,  $C(4-C)$ 160 L INF  $170$ NEXT X 175  $180 \text{ A}$   $\pm$  = INPUT  $\pm$  (1) **190 FND** 

# **Circie met variabele stapgrootte**

Het CIRCLE-kommando in MSX-Basic heeft één nadeel; het is altijd een cirkel uit één lijn. Je kunt de afstand van de verschillende puntjes op de cirkel niet variëren.

Onderstaand programma tekent een cirkel aan de hand van cosinus en sinus en heeft als voordeel dat je nu wél de stapgrootte in kunt geven.

De routine die de cirkel tekent wordt aangeroepen met'GOSUB 1000'. Van te voren dient u wel een aantal variabelen in te stellen.

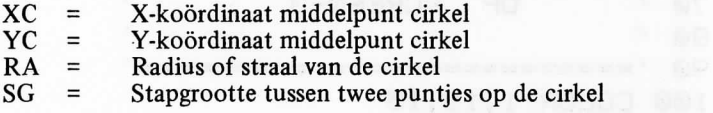

Het nadeel van deze routine is dat het een stuk langzamer gaat dan de standaard CIRCLE routine. Maar wellicht kan het u toch van dienst zijn.

```
10 ' ========================
20 \overline{ }30 ' DI T PROGRAMMA TEKENT 
40 ' EEN CIRCEL MET 
       VARIABELE STAPGROOTTE.
60 ′<br>70 ′
70 ' XC => X-COÖRDINAAT 
72 ' YC => Y-COÖRDINAAT 
              RADIUS (STRAAL)
76 / SG => STAP GROOTTE
78 ' 
80 GOSUB 1000 
85 ' 
9l2l ' = = === = = = ===:==:s=== = =====:= 
100 COLOR 1 ,15,15
```

```
110 SCREEN 2
115
120 XC=100:YC=100:RA=50:SG=10
130 GOSUB 1000
135'140 XC=50:YC=120:RA=30:SG=5
150 GOSUB 1000
155
    \lambda160 A$=INPUT$(1)
170 END
997 '
998 '== TEKEN CIRCEL ==
999 '
1000 PI=4*ATN(1):SG=SG*PI/180
1010 FOR P=0 TO 2*PI STEP SG
1020 X=RA*COS(P)
1030 Y=RAXSIM(P)1040 X = .75*X + XC : Y = Y + YC1050 PSET(X.Y)
1060 NEXT P
1070 RETURN
```
## **ROM pokes**

De routines in dit hoofdstuk hebben allemaal betrekking op het programma "ROM wordt RAM", en werken alleen wanneer van te voren "ROM wordt RAM" een keer gerund is.

De pokes veranderen de ROM niet echt, dus u hoeft niet bang te zijn dat u uw computer onherstelbaar zou beschadigen. Zo gauw als u een RESET geeft of de computer uit en aanzet, is alles weer volkomen normaal.

## **Hoogte kursor instellen**

Normaal gesproken is de kursor 8 pixels hoog en bedekt daardoor een heel karakter. In de INSERT mode wordt die hoogte gehalveerd. Door in de betreffende ROM-routines deze hoogte te veranderen, kunnen leuke effekten bereikt worden.

De lokaties waar het om gaat zijn de volgende:

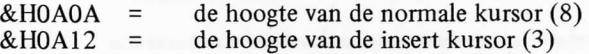

Bij PC's wordt de kursor vaak als een klein, dun streepje onder de letters weergegeven. Om op uw MSX dit effekt te bereiken, typt u

POKE&HOAOA,1

Om de boel eens flink te neppen, zou u het volgende kunnen doen:

POKE & HOAOA, 3: POKE & HOA12, 8

Drukt u eens op de INSERT-toets en kijk wat er bebeurt.

#### **Dansende kursor**

Deze routine verandert bij iedere toetsdruk de hoogte van de kursor. Dit grappige effekt laat zich goed illustreren door op de spatiebalk te drukken en deze ingedrukt te houden.

De routine verlaagt de hoogte van de kursor (adres &HAOA) totdat deze 1 is. Vervolgens wordt deze weer verhoogd totdat het maximum (=8) bereikt is waarna het proces weer opnieuw begint.

```
▖▆▗▅▗▅▗▅▗▅▗▙▅▅▄▅▅▅▅▅▅
1
\overline{2}DANSENDE CURSOR
з
    \lambda4
        DEZE ROUTINE LAAT DE CURSOR
    \pmb{\prime}5
    \lambda6
    \lambdaSWINGEN III
\overline{7}8
    ' ( HET ROM MOET IN RAM STAAN)
    \mathcal{L} = \mathcal{L} = \mathcal9
1 \bar{v}15 CLEAR200. (PEEK (&HFC4A) +
                   256 * PEEK (& HFC4B)) - & H2B
20
23 A=PEEK (&H15C): A=A+1: POKE&H15C, A
         IF PEEK(&H15C)<>A THEN CLS:PRINT
24
               "EERST'ROM WORDT RAM'RUNNEN": END
25 POKE &H15C.A-1
27
     \overline{\phantom{a}}30 SA=PEEK (&HEC4A) +256*PEEK (&HEC4B)
35 50=5A41
      DEF FNH(X) = INT(X/256)42 DEF FNL (X) = X - FNH(X) *256
100110'120 READ H$:IF H$="*" THEN 200
130
          FOR H=1 TO LEN(H\ddagger) STEP 2
```

```
C*=MID* (H*,H,2)140 
      IF C\equiv 1 " THEN 180
150 
151 
      P=VAL("?<H"+C*) 
      POKE SA,P 
160 
170 
      SA = SA + 1NEXT H 
180 
190 GOTO 120 
200<br>210
210 '======== AKTIVEREN
220 -230 / = HOOK
240250 POKE &HFDCD, FNL(SO)
255 POKE &HFDCE, FNH(SO)
260 POKE 8<HFDCC,?<HCD 
261'262 / = FLAG<br>265265266 POKE &HFF2E.0
270 END 
999 ' 
                   PUSH AF 
1000 DATA F5 
1010 DATA 3A2EFF:' LD<br>1020 DATA B7     :' OR
                            A, (FLAG)
1020 DATA B7 
                      OR 
                            A 
1030 DATA 2012 
                      J RNZ,OMHOOG 
                   \mathbf{r}1040 DATA 3A0A0A 
LD 
                            A, (CURSH) 
1050 DATA 3D 
                   : DEC
                            A 
1060 DATA 320A0A 
LD 
                            (CURSH) ,A 
1070 DATA FE01
                      CP 
                   \mathbf{r}1 
1080 DATA 2017 
                            NZ,END 
                   : ' JR
1090 DATA 3E01 
                      LD 
                            A, 1
1100 DATA 322EFF 
LD 
                            (FLA6) ,A 
1110 DATA 1810 
                   : ' JR
                            END 
\frac{1114}{1115}1115 ' 
                      ** OMHOOG ** 1116 •'
```
DATA 3A0A0A: A, (CURSH) 1120  $LD$ . 1130 DATA ЗС **INC**  $\mathbf{r}$ A 1140 DATA  $320A0A:$ LD (CURSH) .A CP 1150 DATA FE08 8  $\cdot$ 1160 DATA 2005  $\mathbf{I}^{\prime}$ **JR** NZ, END 1170 DATA ЗЕФФ LD  $A.Ø$  $\cdot$ 1180 DATA 322EFF: LD  $(FLAG)$ , A 1184  $\lambda$ 1185  $\lambda$ \*\* END \*\* 1186 ı 1190 DATA F1  $\mathbf{r}^{\prime}$ **POP** AF DATA C9 **RET**  $1200$  $\cdot$ 1210 DATA  $\star$ 

á

#### **Tab-kode veranderen**

Je zou denken dat een tab-toets erg gemakkelijk is. Met een paar toetsdrukken een heel eind verder op het scherm, net zoals dat bij een typmachine het geval is over het papier.

Niets is echter minder waar; de MSX tab-toets heeft de vervelende eigenschap alles wat hij tegenkomt in spaties te veranderen. Gaat u maar eens met de kursor op het begin van een programmaregel staan en druk dan maar eens op de tab-toets. Alles verdwenen.

Dankzij het "ROM wordt RAM" programma kunnen we dit eens gaan verbeteren. De kode die de tab-toets produceert, staat op adres:

 $&H2406$  (normaal: 32 = spatie)

In ons geval zouden we de volgende POKE moeten ingeven:

POKE &H2406,28

Kode 28 betekent *kursor naar rechts,* dus precies wat we wilden. Nu rest ons echter nog een probleem; ook het BASIC-kommando tab(x) geeft spaties. De kode voor dit kommando staat op adres

 $& H4AF6$  (normaal:  $32$  = spatie)

Dus de oplossing luidt:

POKE&H4AF6,28

Natuurlijk kunt u ook andere kodes op de betreffende lokaties poken. Experimenteren is één van de leukste dingen wat POKE's betreft.

#### **Restore met variabele**

Het RESTORE kommando werkt op twee manieren; zonder regelnummer en met een regelnummer. Dit regelnummer *moet* echter een konstante, bijvoorbeeld 1500 zijn en geen variabele. Dit in tegenstelling tot andere Basic-dialekten waarbij het soms wel mag.

Door in de ROM de RESTORE routine te veranderen, kunnen we dit aanpassen.

De betreffende POKES zijn:

POKE &H63D1,&H2F POKE &H63D2,&H54

Nu kan men bijvoorbeeld in een programma de volgende regelingeven:

100a=2500 110 RESTORE a . . .

Een nuttige toepassing voor deze uitbreiding is bijvoorbeeld een *adventure,* waar het handig kan zijn een restore op een berekend regelnummer uit te voeren.
# **Tips voor machinetaal**

# **Waarden doorspelen via USR**

Veel beginnende machinetaalprogrammeurs gebruiken het USR-statement alleen om hun routines te starten. Vaak weten ze wel dat het op één of andere manier mogelijk moet zijn om een getal mee te geven aan het USR-statement en terug, maar hoe het precies in zijn werk gaat is vaak niet duidelijk. Niet in de laatste plaats komt dit door de ronduit slechte dokumentatie die er in de beschikbare boeken over te vinden is.

Meestal wordt de lezer overspoeld met termen als 'single' en 'doublé' precision, 'mantisse', 'bed' en ga zo maar door. Voor de gemiddelde routineschrijver is dit allemaal niet belangrijk. Hij/zij wil gewoon een getal of variabele doorspelen om overbodige POKEn te voorkomen. Hoogst eenvoudig.

Een voorbeeld:

stel we willen een getal opsplitsen in LOW en HIGH byte. Laten we dan twee USR-routines schrijven:

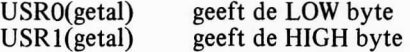

In een Basic-programma zouden we dan moeten kunnen schrijven:

100G=5000 110 L=USRO(G) : H=USR1(G)

Wat gebeurt er nu als we een kommando als USRl(G) uitvoeren? Twee dingen:

- de machinetaal-routine waar USRl(G) voor staat wordt aangeroepen,
- bij het begin van die routine staat op lokatie &HF7F8 en &HF7F9 respektievelijk de LOW en de HIGH byte van de inhoud van variabele G. Is G bij aanroep bijvoorbeeld gelijk aan 257 dan staat op lokatie &HF7F8 het getal 2 en op &HF7F9 het getal  $1$   $(1*256+2=257);$

Dit getal kunnen we uitleze met de instruktie

# LD HL,(F7F8H)

Willen we nu een getal teruggeven aan Basic, dan doen we in feite precies hetzelfde.

Stel we willen de inhoud van HL terug geven aan Basic. De volgende drie regels zijn dan nodig:

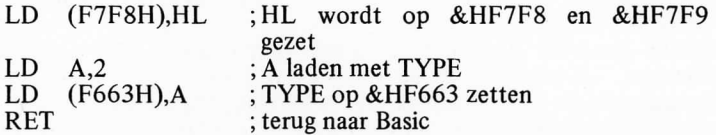

Het TYPE dient om aan te geven dat het gaat om een getal dat slechts uit LOW en HIGH byte bestaat (INTEGER heet dat). Als u dit laatste (nog) niet geod begrijpt, ligt u er dan maar niet wakker van. Als u de routine zoals die hierboven staat overneemt in uw programma's kan er niets verkeerd gaan.

Terug naar ons voorbeeld. Dit is nu niet zo moeilijk meer;

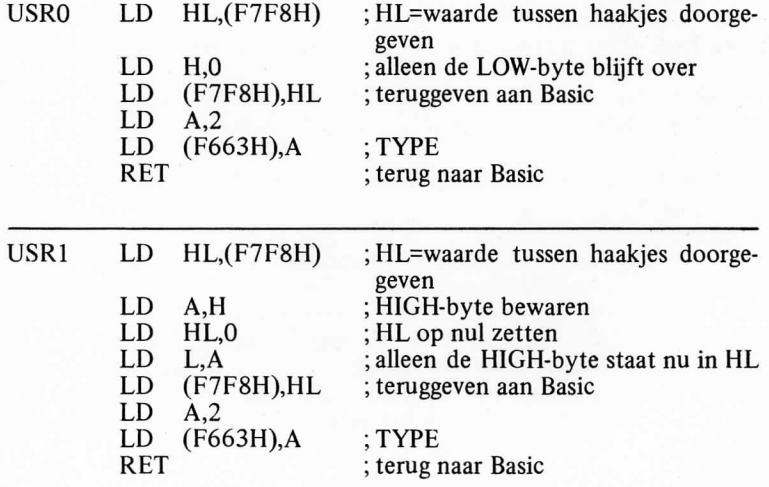

Ik hoop dat het aan de hand van deze voorbeelden duidelijk is geworden. Veel oefenen en uitproberen is de beste manier om het onder de knie te krijgen.

# **Vrije geheugenruimte**

Vaak is het probleem bij een machinetaalroutine: wáár in het geheugen plaats ik die routine om niet in konflikt te komen met andere programma's en routines. Hier volgen enkele tips om dit probleem op te lossen.

Voor routines die minder dan 24 bytes lang zijn kunt u een stukje RAM gebruiken dat (op MSXl in ieder geval) niet gebruikt wordt. Deze ruimte loopt van &HFC82 tot &HFC9A.

Van &HFFC6 tot &HFFFE zijn 56 bytesruimtes voor kleine routines. (Ook hier geldt: voor MSXl is dit zeker; voor MSX2 waarschijnlijk ook maar ik durf dat niet voor honderd procent te garanderen.)

Indien u in uw programma géén PLAY gebruikt, dan staat er een groot blok van 384 bytes ter beschikking en wel van &HF975 tot &HFA75. (Het gebruik van SOUND heeft hier geen invloed op.)

Verder zijn er nog ongebruikte lokaties in het RAM die u als (tijdelijke) opslag kunt gebruiken. Deze lokaties zijn:

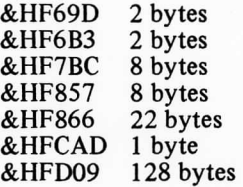

Stop op deze lokaties geen blijvende informatie of hele routines maar slechts tijdelijke waarden die niet opnieuw nodig zijn.

# **Index van alle truuks en tips delen**

# **Hoofdstuk** deel/pag.

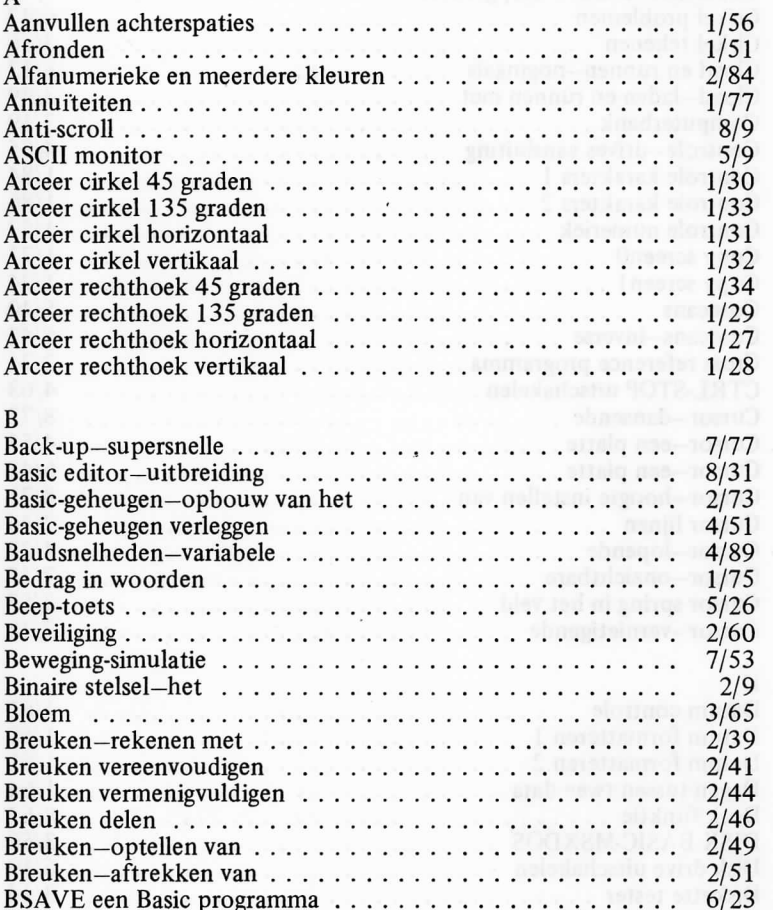

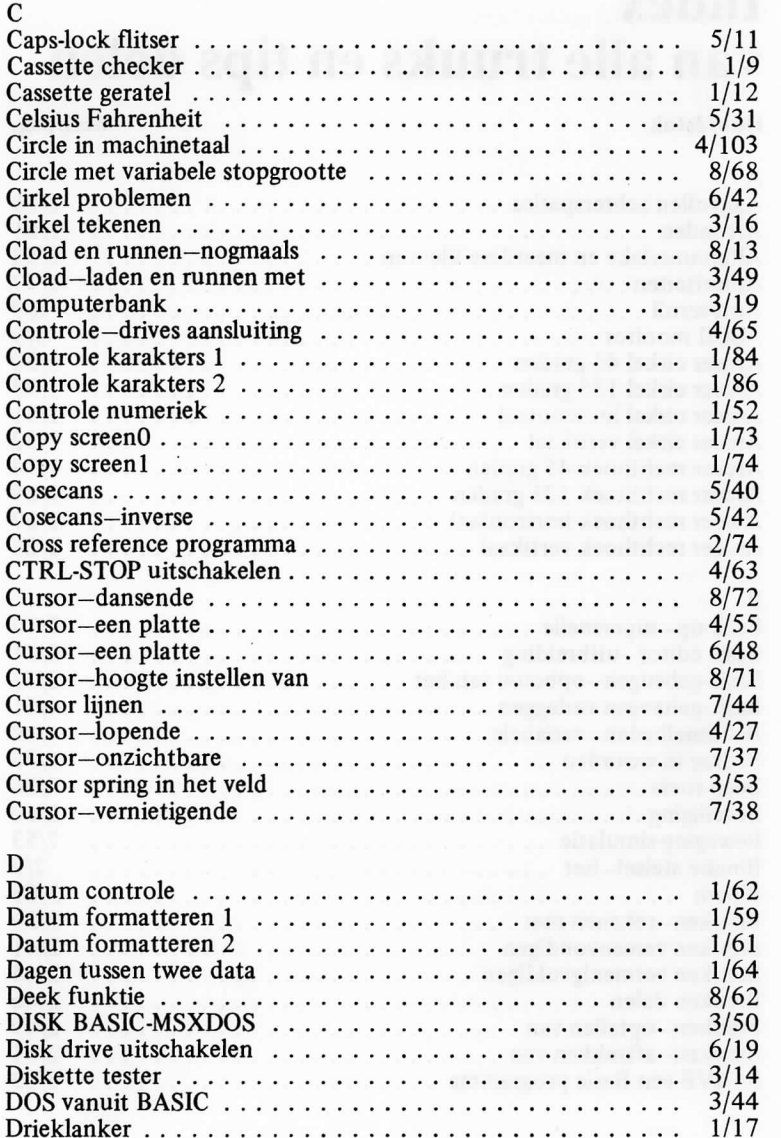

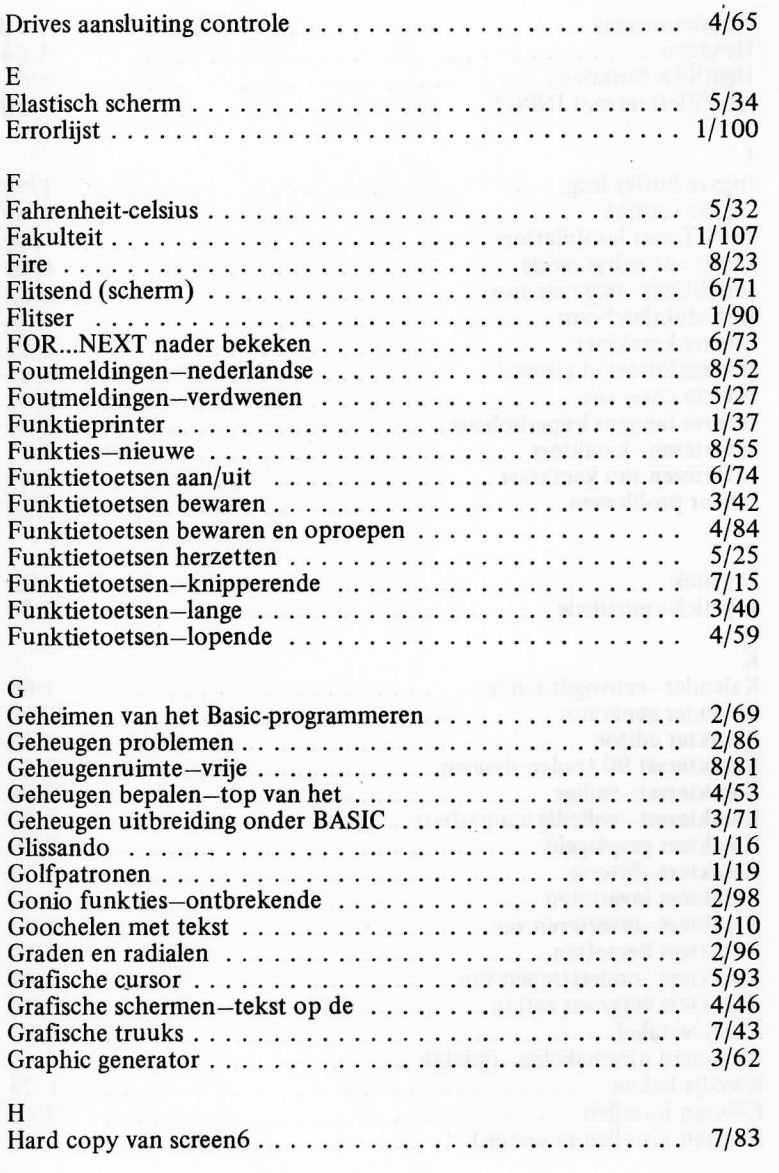

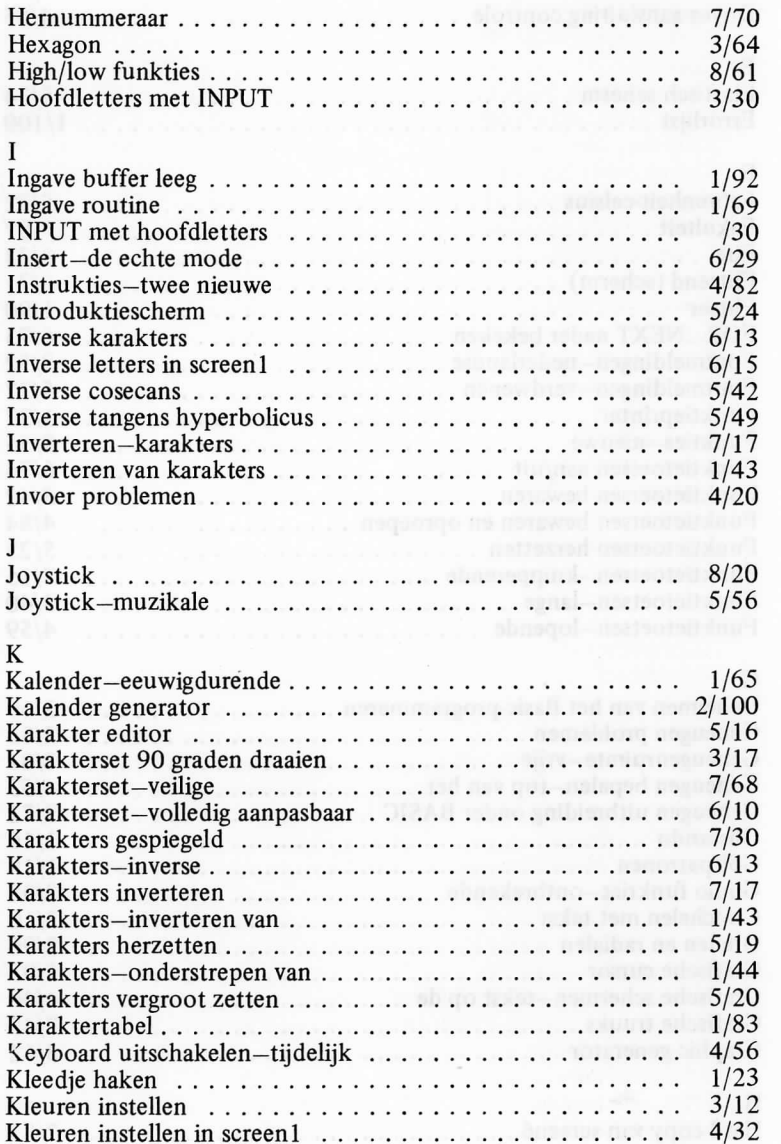

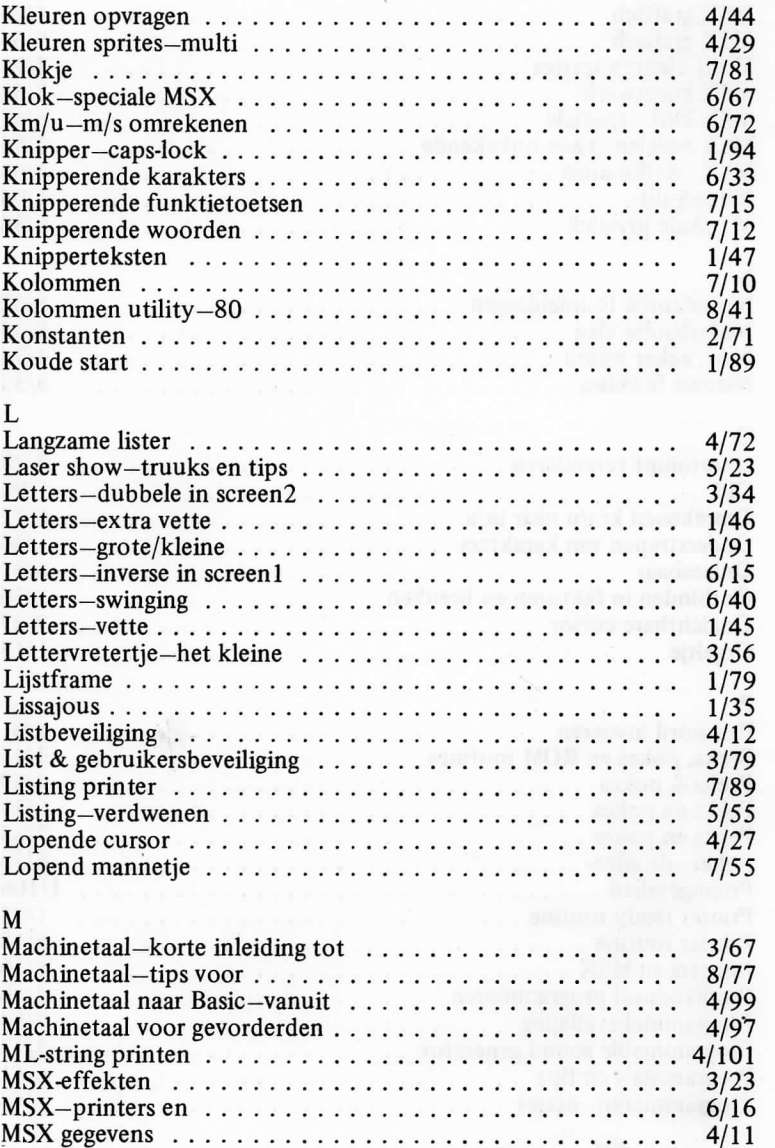

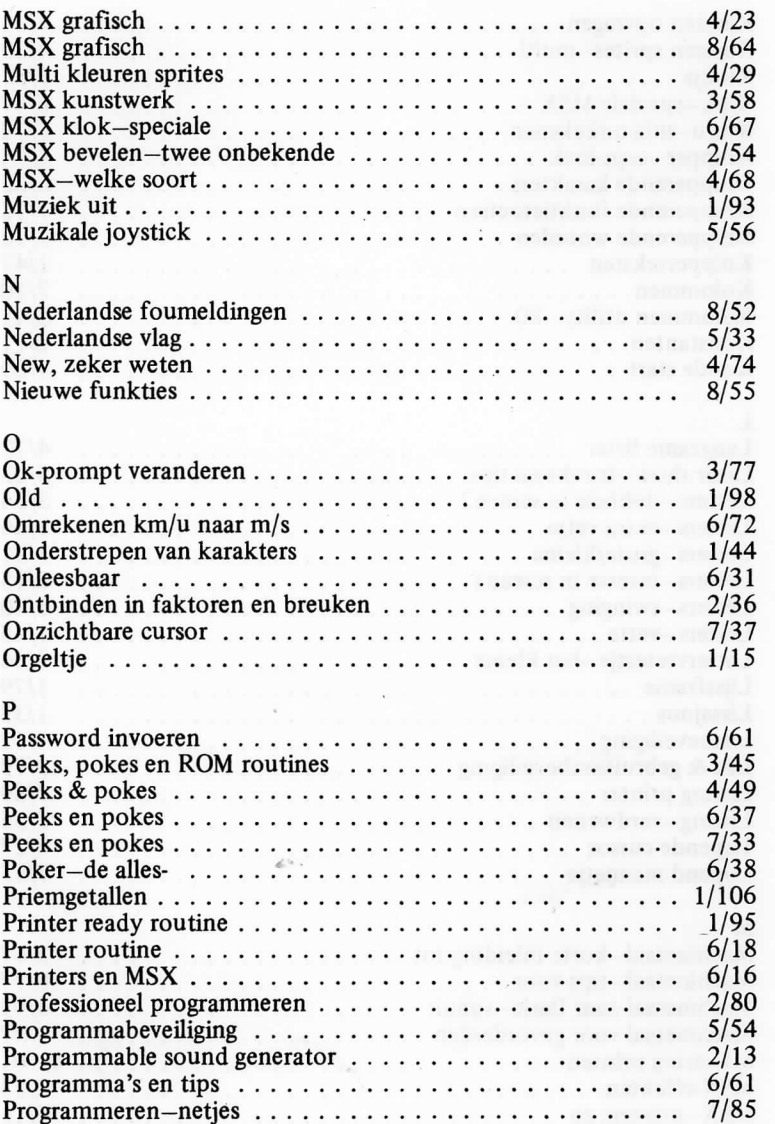

# R

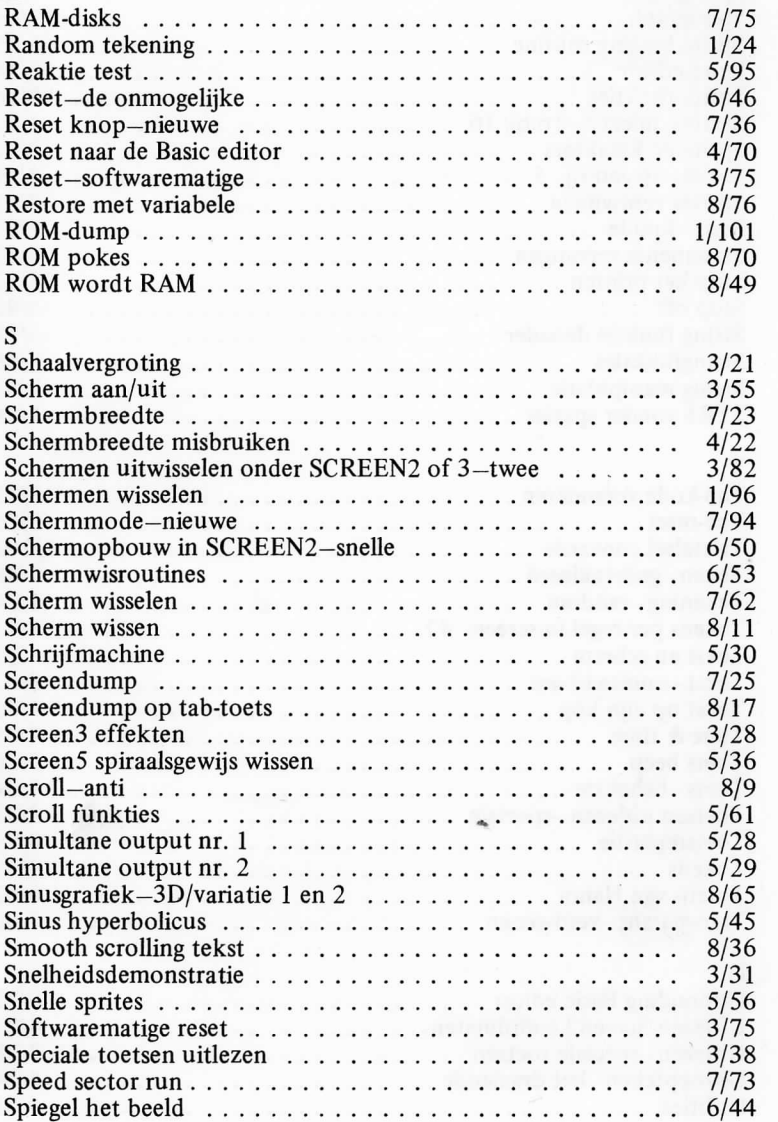

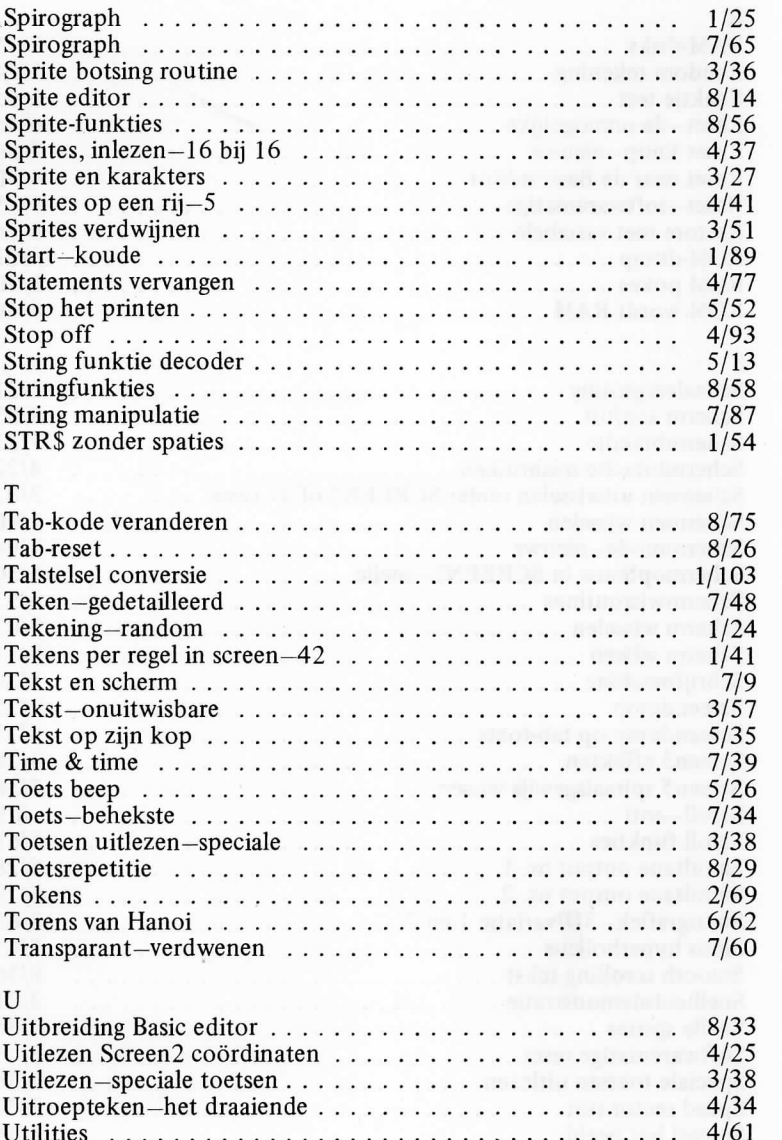

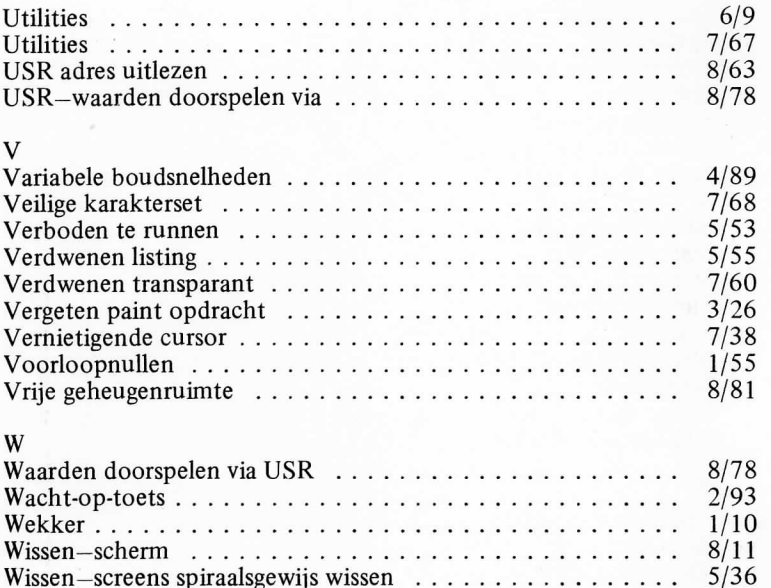

# **Nederlandstalige MSX boeken**

### **MSX Basic handboek voor iedereen** - A.C.J. Groeneveld

Hèt nederlandstalige handboek voor iedere MSX gebruiker. Omvat een volledige behandeling van het MSX Basic, alles uiteraard in helder nederlands. Het handboek geeft een antwoord op iedere vraag die een programmeur over MSX Basic zou kunnen stellen. De laatste mogelijk nog aanwezige onduidelijkheden worden weggenomen door de zinvolle voorbeelden. ISBN 90 6398 100 7

#### **MSX Zakboekie** - Wessel Akkermans

Een naslagwerk voor ná of naast het Handboek. Onder andere: nietcomputergerichte tabellen, de MSX Basic instruktieset, Z80 instruktieset, hardwaregegevens (konnektoren) en een aantal programmaatjes. ISBN 90 6398 888 5

#### **MSX Disk handboek** - A.C.J. Groeneveld

Voor diskdrivebezitters om naast het Handboek te gebruiken. Behandeling van het disk-gebeuren en de specifieke disk kommando's, uitgebreid met voorbeelden, tabellen en overzichten, tekentafelprogramma en een basisprogramma voor basisonderhoud.

#### **MSX Ouick disk handboek** - A.C.J. Groeneveld

Hèt handboek voor iedere quick disk gebruiker. ISBN 90 6398 254 2

### **MSX DOS handboek** - A.C.J. Groeneveld

Geeft een totaalbeeld van de mogeüjkheden met MSX DOS; met een uitgebreide inleiding op het begrip 'operating system'.

ISBN 90 6398 674 2

# **MSX Machinetaalhandboek** — Hans Klopper/Marcel Ie Belle

De grondbeginselen van machinetaal kennen, is de ideale manier om werkelijk alles uit de MSX computer te halen. Daarom dit boek. Enkele van de behandelde onderwerpen: scroll routine, machinetaal op kassette schrijven, disassembler, lijst van ROM-routines, alle hookadressen... Hèt handboek voor iedere MSX programmeur die zijn computer ten volle wil benutten. ISBN 90 6398 735 8

# **MSX2 Basic handboek** - A.C.J. Groeneveld

Alles over MSX2 Basic, de grafische- en geluidsmogelijkheden en de computer zelf in 507 pagina's. Met 288 voorbeeldprogramma's.

ISBN 90 6398 221 6

# **MSX2 Disk/Dos uitbreidingshandboek** - A.C.J. Groeneveld

De volledige behandeling van het MSX2 Disk Basic en het MSX DOS operating system, met vooraf een zeer duidelijke inleiding tot de fenomenen disk en operating system. Verder praktische tabellen, duidelij-<br>ke afbeeldingen en zinvolle voorbeelden. ISBN 90 6398 2224 ke afbeeldingen en zinvolle voorbeelden.

# **MSX2 Utility-toepassingshandboek** - A.C.J. Groeneveld

Een verzameling programma's die voor elke MSX-er onontbeerlijk zijn. Mogelijkheden met deze programma's: bestandsonderhoud met lijstwerk, diagrammen maken, binair manipuleren binnen blokken op schijf. Alle programma's voor MSX en MSX2. ISBN 90 6398 223  $\tilde{2}$ 

#### **MSX en MSX2 mogelijkheden** – Wessel Akkermans

Wat kan- wat mankeert- wat kan ik met mijn computer. Welk type MSX heb ik? Doen mijn joysticks het wel goed? Werken alle toetsen naar behoren, maakt mijn schijveneenheid lees- of schrijffouten? Op al deze vragen krijgt u antwoord bij het uitvoeren van het in dit boek beschreven programma. De beschreven programmatuur is leerzaam voor elke MSX-er en bovendien een waardevol gereedschap bij het onderzoeken van de goede werking van MSX en MSX2 computers voor alle gebruikers. ISBN 90 6398 606 8

# **MSX2 Machinetaalhandboek** - Hans Klopper/Marcel Ie Belle

De ideale manier om alles uit uw computer te halen, is kennis te nemen van de machinetaal. De machinetaalfunkties worden op een heldere manier uitgelegd en vaak ondersteund door bijpassende voorbeelden. Een greep uit de inhoud: scroll-routine, disassembler, kassette-diskettekonversie, alle hook-adressen, Basic tokens, systeemvariabelen, bespreking van de MSX2 video chip, overzicht Z80 instrukties. ISBN 90 6398 915 6

#### **MSX2 Zakboekje** — Wessel Akkermans

In dit ene boek zijn zoveel mogelijk nuttige gegevens voor de MSX en MSX2 programmeur samengebracht, waar mogelijk in de vorm van overzichten en tabellen. Om u het zoeken in ver

#### **MSX Basic voor kinderen** - H.C. de Heer

In twee delen worden kinderen bekend gemaakt met de MSX computer en het programmeren daarvan. Aan de hand van programma's die in de loop van de boekjes worden opgebouwd, wordt een frisse start gemaakt voor echt programmeren. Voor kinderen vanaf 8 jaar.

ISBN 90 6398 084 1/ISBN 90 6398 304 2

#### **MSX truuks en tips**

Als MSX-er moet je wel even wat tijd uittrekken om het MSX Basic te leren kennen, maar beheers je het eenmaal, dan kun je met een paar instrukties de meest ongelofelijke dingen doen. Programmeren is en blijft echter een kunst. In het op een korte en krachtige wijze oplossen van problemen herkent men de ware programmeur. En achter alle

boekjes van de serie MSX truuks en tips gaan zulke ware programmeurs schuil. Boordevol waardevolle truuks, tips, routines en programma's, in elk geval altijd razend interessant,

deel 1: ISBN 90 6398 900 8, 2: 90 6398 340 9, 3: 90 6398 910 5, deel 4: ISBN 90 6398 897 4, 5: 90 6398 745 5, 6: 90 6398 879 6, deel 7: ISBN 90 6398 789 7, 8: 90 6398 850 8

### **MSX** verder uitgediept - H. Klopper

Alle belangrijke RAM en VRAM adressen, uitleg van de video chip **en**  zijn registers, diskloader utility en een uiterst geavanceerde programmabeveiliging, kassette-disk-konversie en een aantal interessante pro-ISBN 90 6398 447 2

**MSX Basic met vpoke en sprite toepassingen** — J .G. Ottenhoff Wie zegt, dat u niet kunt programmeren? - De ideale kursus om Basic kennis toe te passen; op een populaire manier en met een knipoog ge-ISBN 90 6398 372 7

**Computer en modemgebruik** - Wessel Akkermans/Piet den Heijer Alle gegevens die nodig zijn om suksesvol te kunnen deelnemen aan het gegevensverkeer tussen uw computer en die van anderen.<br>Voor alle homecomputers [SBN 90.6398.798.6]

Voor alle homecomputers Voor personal computers ISBN 90 6398 070 1

# **MSX en datakommunikatie** - Christian Rakow

Alles over Videotex en Bulletin Board Systems; de wegwijzer voor iedere modemgebruiker.

# **MSX leerboeken** - Wessel Akkermans en Piet den Heijer

De serie MSX leerboeken geeft een komplete kursus MSX Basic programmeren in drie delen. En voor wie alles van het MSX2 Basic wil weten, is er een vierde deel dat alle extra's van MSX2 behandelt. De gebruikte voorbeelden stellen de lezer in staat om al in een vroeg stadium bruikbare programma's te maken. Aan het eind van ieder deel is een voorbeeldprogramma opgenomen, dat de lezer/leerling laat zien waartoe hij na bestudering van het betreffende leerboek in staat zal zijn. De bijbehorende opdrachtenboekjes met uitwerkingen maken de serie zelfs uitstekend geschikt voor het onderwijs.

Basic leerboek deel 1 ISBN 90 6398 649 1 - Opdrachten 90 6398 596 7 Basic leerboek deel 2 ISBN 90 6398 769 2 - Opdrachten 90 6398 556 8 DOS leerboek deel 3 ISBN 90 6398 519 3 - Opdrachten 906398 516 9 MSX2 leerboek deel 4 ISBN 90 6398 737 4

### **MSX Software Plus**

**MSX Introtape** - A.C.J. Groeneveld Deze kassette introduceert MSX op een uiterst vrindelijke en onderwijzende manier. Na het starten volgt een demonstratie van de mogelijkheden van MSX. Tenslotte twee 'les' gedeelten. In anderhalf tot drie uur weet u wat de MSX computer is, wat hij kan, en heeft u haast ongemerkt al wat regels geprogrammeerd. [SBN 90.6398.148.1] ongemerkt al wat regels geprogrammeerd.

#### **MSX Script** - Ton Weijters

Volledig menugestuurde nederlandstalige tekstverwerker, geschikt om efficiënt teksten te bewerken. Korrigeren, zoeken, blokken verplaatsen, kopiëren of verwijderen, onderstrepen, vet zetten en volledige pagina-opmaak behoren tot de mogelijkheden van deze tekstverwerker. **ISBN 90 6398 189 9** 

# **MSX Draws** - A.C.J. Groeneveld

Een tekenprogramma waarmee u al binnen 10 minuten uw eerste tekening kunt maken. Werkt vriendelijk, gebruikmakend van alle grafische mogelijkheden van de MSX computer. Effektief bereik: ruim 30.000 bij 30.000 puntjes met mogelijkheden als cirkels, krommen, verkleinen verschuiven verdraaien en substitueren KBN 90.6398.754.4 nen, verschuiven, verdraaien en substitueren.

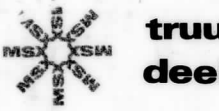

truuks en tips deel 8

Hoe meer truuks en tips deeltjes er verschijnen, hoe moeilijker het wordt om met nieuwe, originele routines te komen.

Toch blijkt MSX echter zo flexibel en doordacht te zijn, dat het nog wel een paar jaartjes zal duren voordat iemand hem helemaal van top tot teen kent. Zo zal er voorlopig nog genoeg kennis over te dragen zijn om nog heel wat boekwerken te vullen. Dit truuks en tips deeltje is daar een voorbeeld van.

Het menu is rijk gevarieerd, zodat er voor elk wat wils is. Bijvoorbeeld de antiscroll-routine, waarmee we de computer foppen met 25 regels op het scherm; een sprite editor voor kassettegebruikers, werken met joystick èn toetsenbord, 3D sinusgrafiek genereren, zelf instellen van de kursorhoogte. En eindelijk een volledig foutloze versie van "Cload en runnen".

Verder een tweetal wat langere routines, waarvan velen veel plezier zullen hebben. De eerste is een "Smooth scroil" programma, dat teksten vloeiend over het scherm laat scrollen. De tweede is de topper in dit boek. Het is een utility waarmee *meer* dan 80 tekens per regel op het scherm kunnen worden geschreven.

Bepaal nu zelf de repetitiesnelheid van de toetsen, maak een screendump door de tab-toets aan te raken, genereer nederlandse foutmeldingen *zonder* geheugenruimteverlies...

Eindeloze mogelijkheden met MSX, en eindeloze mogelijkheden met MSX truuks en tips. Dit deel bewijst dat zelfs een achtste deel uitdagend en fascinerend kan zijn.

MSX truuks en tips. Voor elke MSX-er een bron van lering en vermaak. Bij ieder deel opnieuw.

ISBN 90 6398 850 8 uitgeverij Stark-Texel b.v.